# Inspiron 15 **7000 sorozat Kezelési kézikönyv**

**Számítógép modell: Inspiron 7537 Szabályozó modell: P36F Szabályozó típus: P36F001**

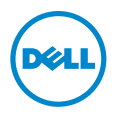

# **Megjegyzések, figyelmeztetések és "Vigyázat" üzenetek**

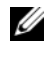

**MEGJEGYZÉS:** A MEGJEGYZÉSEK a számítógép biztonságosabb és hatékonyabb használatát elősegítő fontos tudnivalókat tartalmaznak.

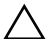

**FIGYELMEZTETÉS: A FIGYELMEZTETÉSEK az utasítások be nem tartása esetén esetlegesen bekövetkez**ő **hardversérülés vagy adatvesztés veszélyére hívják fel a figyelmet.**

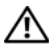

**VIGYÁZAT! A VIGYÁZAT jelzés az esetleges tárgyi vagy személyi sérülés, illetve életveszély lehet**ő**ségére hívja fel a figyelmet.**

#### **© 2013 Dell Inc.**

**2013 - 08 Mód. A00**

A szövegben használt márkajelzések: A Dell™, a DELL embléma és az Inspiron™ a Dell Inc. védiegyei; A Microsoft<sup>®</sup> és a Windows<sup>®</sup> a Microsoft Corporation Egyesült Államokban és/vagy más országokban bejegyzett védjegyei. A Bluetooth® a Bluetooth SIG, Inc. bejegyzett védjegye, amelyet a Dell licenc alapján használ.

# **Tartalomjegyzék**

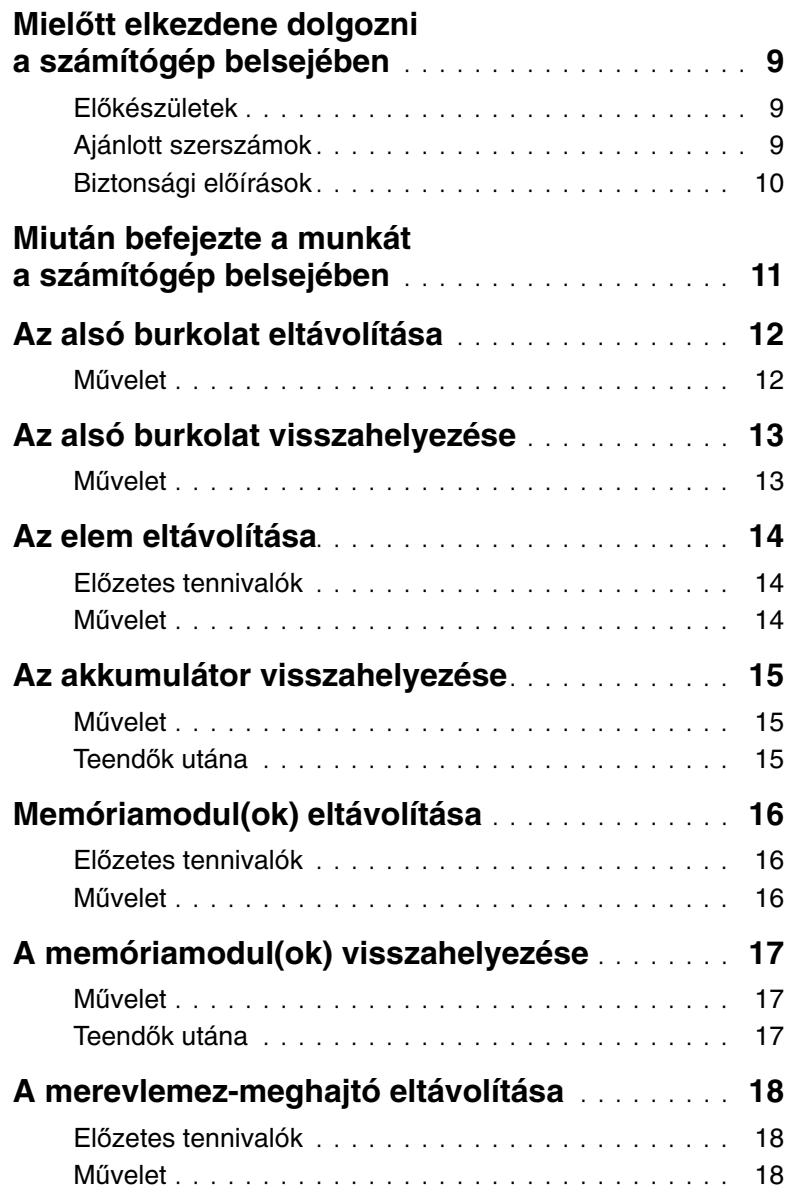

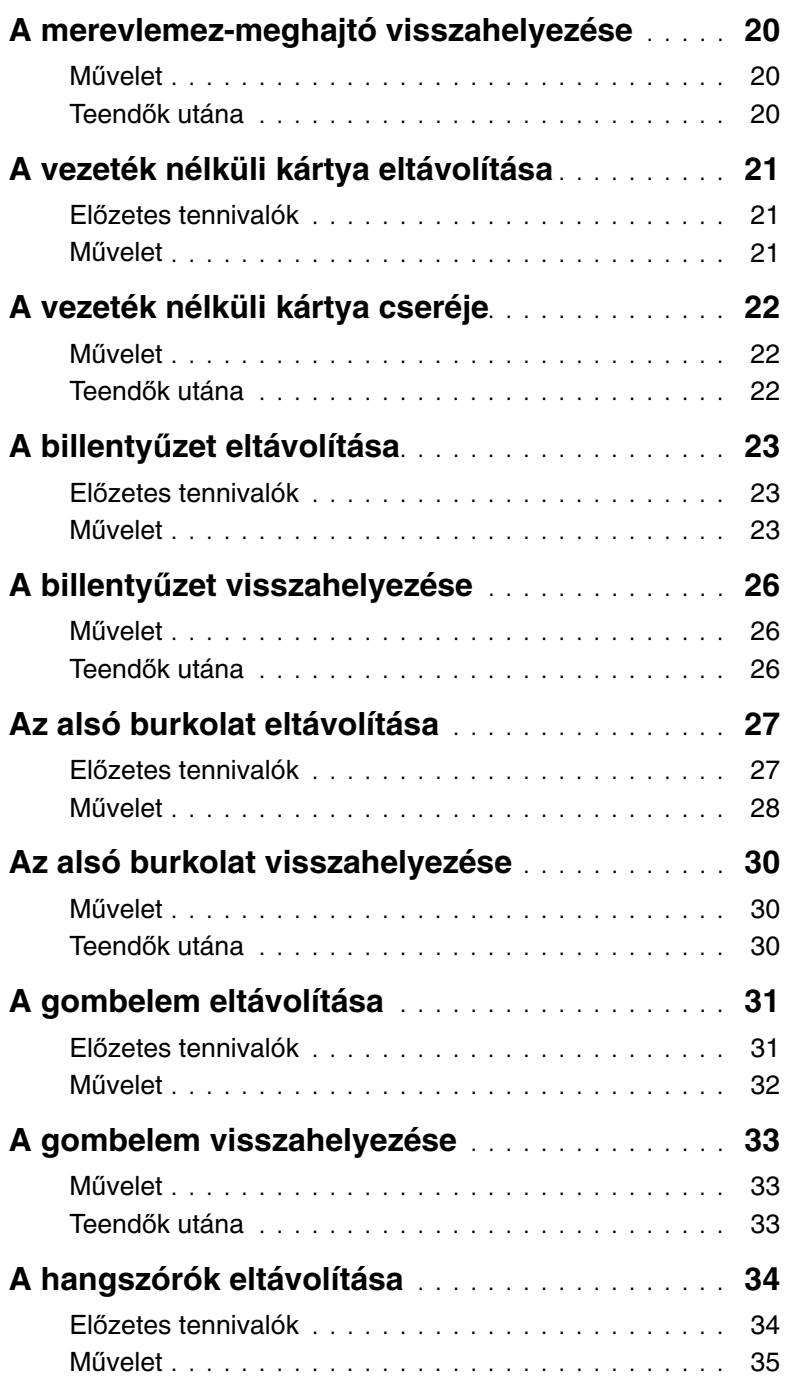

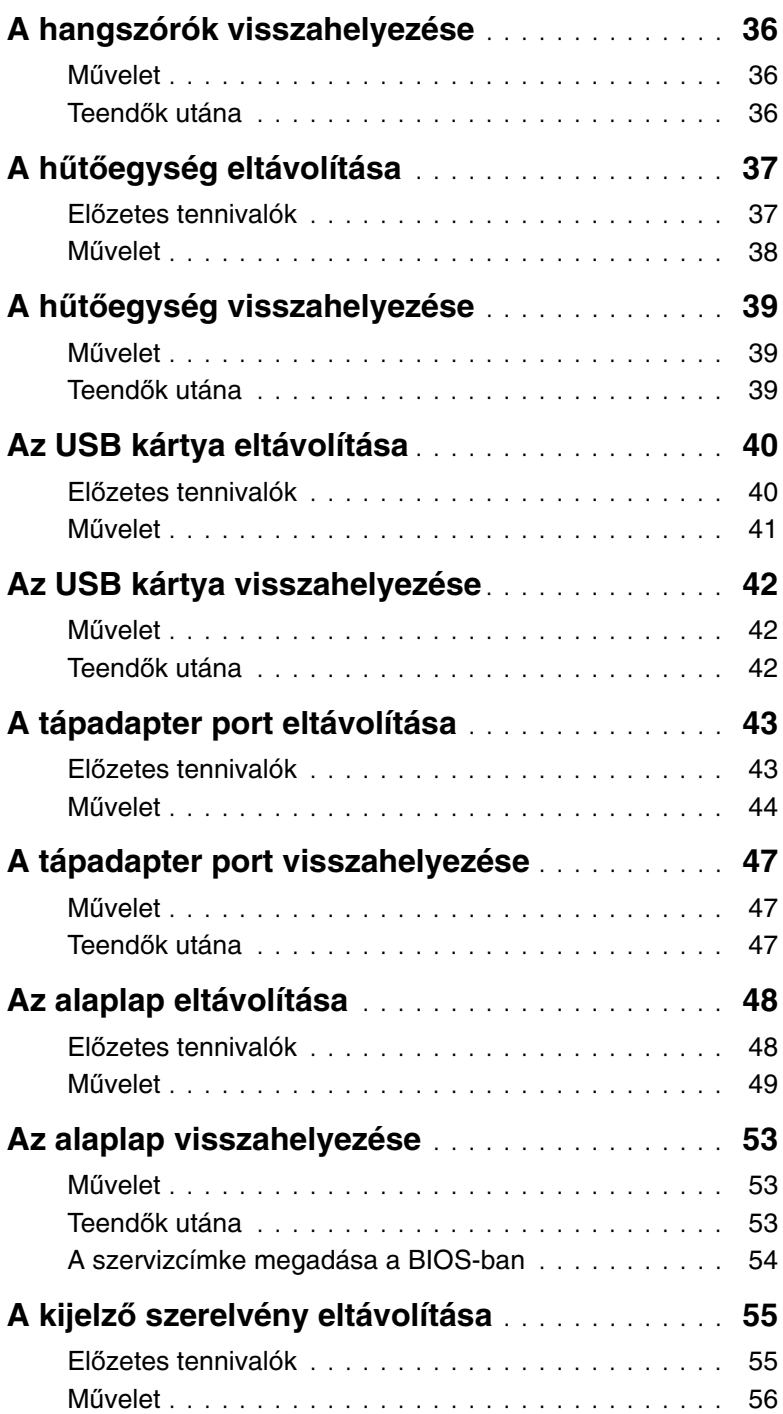

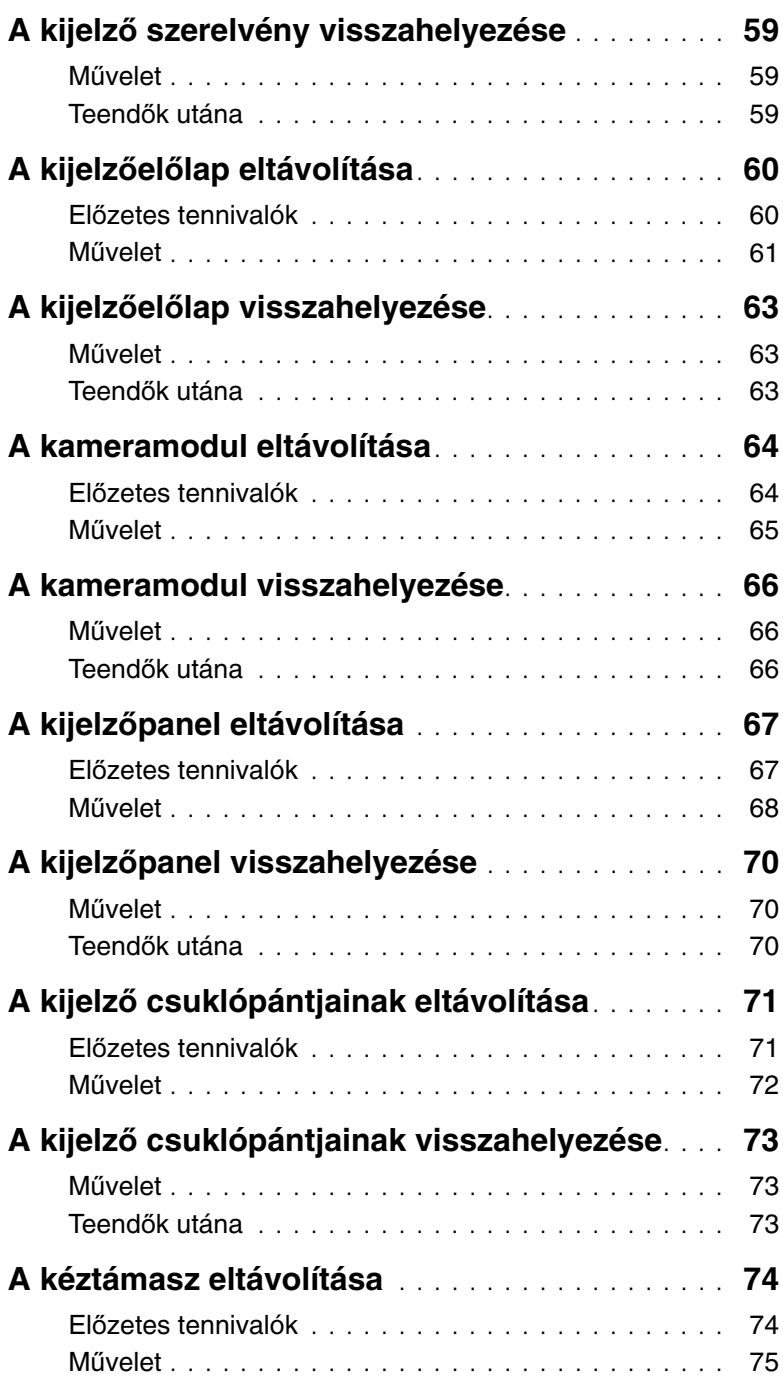

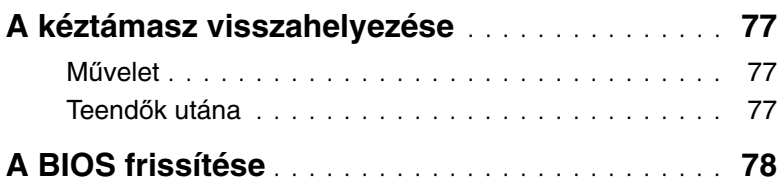

# <span id="page-8-3"></span><span id="page-8-0"></span>**Miel**ő**tt elkezdene dolgozni a számítógép belsejében**

### <span id="page-8-1"></span>**El**ő**készületek**

**FIGYELMEZTETÉS: Az adatvesztés elkerülése érdekében a számítógép kikapcsolása el**ő**tt mentsen és zárjon be minden nyitott fájlt, és lépjen ki minden futó programból.**

1 Mentsen el és zárjon be minden nyitott fájlt, lépjen ki minden programból, és kapcsolja ki a számítógépet.

A szimbólum oldalsáv megnyitásához az egér mutatóját vigye a képernyő jobb alsó vagy felső sarkába, majd kattintson a **Beállítások**→ **Tápellátás**→ **Leállítás** lehetőségre.

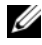

**MEGJEGYZÉS:** Ha más operációs rendszert használ, a leállítás tekintetében olvassa el az adott operációs rendszer dokumentációját.

- 2 Miután a számítógép kikapcsolt, csatlakoztassa le a hálózati feszültségről.
- 3 A számítógépről csatlakoztasson le minden kábelt mint a tápkábel és USB kábelek.
- 4 Csatlakoztassa le a számítógépre csatlakozó összes perifériát.

## <span id="page-8-2"></span>**Ajánlott szerszámok**

A dokumentumban szereplő eljárások a következő szerszámokat igényelhetik:

- Csillagcsavarhúzó
- Torx #5 (T5) csavarhúzó
- Műanyag pálca

## <span id="page-9-0"></span>**Biztonsági el**ő**írások**

Végezze el a következő óvintézkedéseket a számítógép potenciális károsodásának elkerülése és a saját biztonsága érdekében.

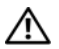

**VIGYÁZAT! A számítógép belsejében végzett munka el**ő**tt olvassa el figyelmesen a számítógéphez mellékelt biztonsági tudnivalókat. További biztonsági útmutatásokat a dell.com/regulatory\_compliance címen elérhet**ő **Megfelel**ő**ségi honlapon találhat.**

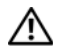

**VIGYÁZAT! Miel**ő**tt felnyitná a számítógép burkolatát vagy a paneleket, csatlakoztasson le minden tápellátást. Miután befejezte a munkát a számítógép belsejében, helyezzen vissza minden fedelet, panelt és csavart, miel**ő**tt a készüléket tápellátáshoz csatlakoztatná.**

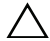

**FIGYELMEZTETÉS: Csak min**ő**sített szerviztechnikus távolíthatja el a számítógép burkolatát, és férhet hozzá a belül található alkatrészekhez. A biztonsági óvintézkedésekkel, a számítógépen belül végzett munkával és az elektrosztatikus kisüléssel szembeni védekezéssel kapcsolatos összes információ megtalálható a biztonsági el**ő**írásokban.**

**FIGYELMEZTETÉS: A számítógép sérülésének elkerülése érdekében sima és tiszta munkafelületen dolgozzon.**

**FIGYELMEZTETÉS: A kábelek kihúzásakor ne magát a kábelt, hanem a csatlakozót vagy a húzófület húzza. Egyes kábelek csatlakozóin zárófülek vagy szárnyas csavarok találhatók, ezeket ki kell oldania, miel**ő**tt a kábelt lecsatlakoztatná. A kábelek lecsatlakoztatásakor tartsa azokat egyenesen annak érdekében, hogy a csatlakozó t**ű**k ne hajoljanak meg. A kábelek csatlakoztatásakor gondoskodjon a portok és csatlakozó megfelel**ő **irányáról és illeszkedésér**ő**l.**

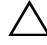

**FIGYELMEZTETÉS: A komponensek és kártyák sérülésének elkerülése érdekében a szélüknél fogja meg azokat, és ne érintse meg a t**ű**ket vagy a csatlakozókat.**

**FIGYELMEZTETÉS: Miel**ő**tt bármihez is hozzányúlna a számítógép belsejében, földelje le saját testét, érintsen meg egy festetlen fémfelületet a számítógép hátulján. Munka közben id**ő**r**ő**l id**ő**re érintsen meg valamilyen festetlen fémfelületet, hogy levezesse az id**ő**közben felgy**ű**lt statikus elektromosságot, ami károsíthatná a bels**ő **alkatrészeket.**

**FIGYELMEZTETÉS: Nyomja be és vegye ki a médiakártya-olvasóban lév**ő **kártyákat.**

# <span id="page-10-1"></span><span id="page-10-0"></span>**Miután befejezte a munkát a számítógép belsejében**

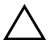

#### **FIGYELMEZTETÉS: Ha a számítógépben csavarok maradnak szabadon vagy nem megfelel**ő**en meghúzva, azzal a számítógép komoly sérülését okozhatja.**

- 1 Helyezzen vissza minden csavart, és gondoskodjon arról, hogy ne maradjanak felhasználatlan csavarok a számítógép belsejében.
- 2 Csatlakoztassa a kábeleket, perifériákat és egyéb komponenseket, amelyeket a munka megkezdése előtt lecsatlakoztatott.
- 3 Csatlakoztassa a számítógépét az elektromos aljzathoz.
- 4 Kapcsolja be a számítógépet.

# <span id="page-11-2"></span><span id="page-11-0"></span>**Az alsó burkolat eltávolítása**

**VIGYÁZAT! A számítógép belsejében végzett munka el**ő**tt olvassa el a számítógép mellé kapott biztonsági tájékoztatót, és kövesse az itt található lépéseket: "Miel**ő**[tt elkezdene dolgozni a számítógép belsejében", 9. oldal](#page-8-3). Miután befejezte a munkát a számítógép belsejében, kövesse a következ**ő **fejezet utasításait: ["Miután befejezte a munkát a számítógép belsejében", 11. oldal.](#page-10-1) További biztonsági útmutatásokat a dell.com/regulatory\_compliance címen elérhet**ő **Megfelel**ő**ségi honlapon találhat.**

- <span id="page-11-1"></span>1 Csukja le a kijelzőt és fordítsa a számítógépet a hátoldalával felfelé.
- 2 Lazítsa meg az elveszíthetetlen csavarokat, amelyek az alsó burkolatot a csuklótámasz szerkezethez rögzítik.
- 3 Távolítsa el a csavarokat, amelyek az alsó burkolatot a csuklótámasz szerkezethez rögzítik.
- 4 Egy műanyag pálca használatával fejtse ki az alap burkolatot az alsó burkolatból.

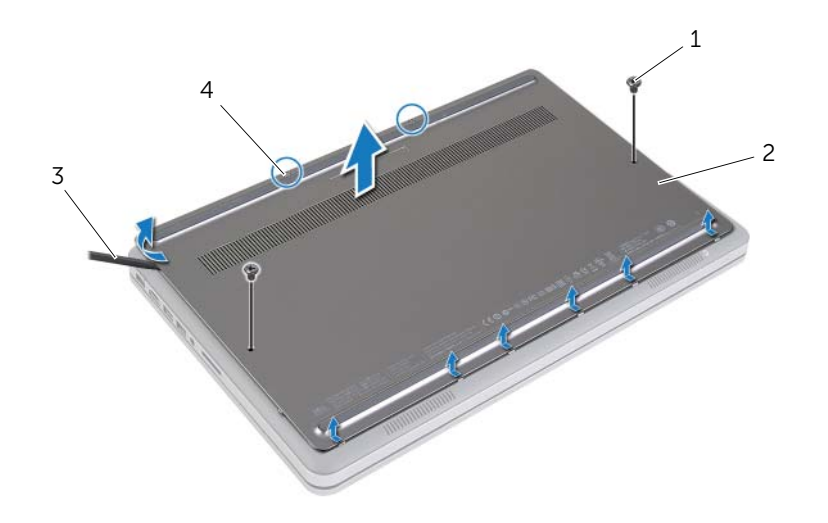

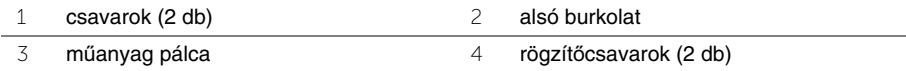

# <span id="page-12-2"></span><span id="page-12-0"></span>**Az alsó burkolat visszahelyezése**

**VIGYÁZAT! A számítógép belsejében végzett munka el**ő**tt olvassa el a számítógép mellé kapott biztonsági tájékoztatót, és kövesse az itt található lépéseket: "Miel**ő**[tt elkezdene dolgozni a számítógép belsejében", 9. oldal](#page-8-3). Miután befejezte a munkát a számítógép belsejében, kövesse a következ**ő **fejezet utasításait: ["Miután befejezte a munkát a számítógép belsejében", 11. oldal.](#page-10-1) További biztonsági útmutatásokat a dell.com/regulatory\_compliance címen elérhet**ő **Megfelel**ő**ségi honlapon találhat.**

- <span id="page-12-1"></span>1 Az alap burkolaton lévő füleket csúsztassa az alsó burkolatba, és az alap burkolatot pattintsa a helyére.
- 2 Helyezze vissza a csavarokat, amelyek az alap burkolatot az alsó burkolathoz rögzítik.
- 3 Húzza meg az elveszíthetetlen csavarokat, amely az alap burkolatot az alsó burkolathoz rögzítik.
- 4 Fordítsa fel a számítógépet, nyissa ki a kijelzőt, majd fordítsa vissza a számítógépet.

# <span id="page-13-3"></span><span id="page-13-0"></span>**Az elem eltávolítása**

**VIGYÁZAT! A számítógép belsejében végzett munka el**ő**tt olvassa el a számítógép mellé kapott biztonsági tájékoztatót, és kövesse az itt található lépéseket: "Miel**ő**[tt elkezdene dolgozni a számítógép belsejében", 9. oldal](#page-8-3). Miután befejezte a munkát a számítógép belsejében, kövesse a következ**ő **fejezet utasításait: ["Miután befejezte a munkát a számítógép belsejében", 11. oldal.](#page-10-1) További biztonsági útmutatásokat a dell.com/regulatory\_compliance címen elérhet**ő **Megfelel**ő**ségi honlapon találhat.**

## <span id="page-13-1"></span>**El**ő**zetes tennivalók**

Távolítsa el az alap burkolatát. Lásd: ["Az alsó burkolat eltávolítása", 12. oldal](#page-11-2).

### <span id="page-13-2"></span>**M**ű**velet**

- 1 Távolítsa el a csavarokat, amelyek az akkumulátort az alsó burkolathoz rögzítik.
- 2 A húzófül használatával az akkumulátort emelje ki az alsó burkolatból.

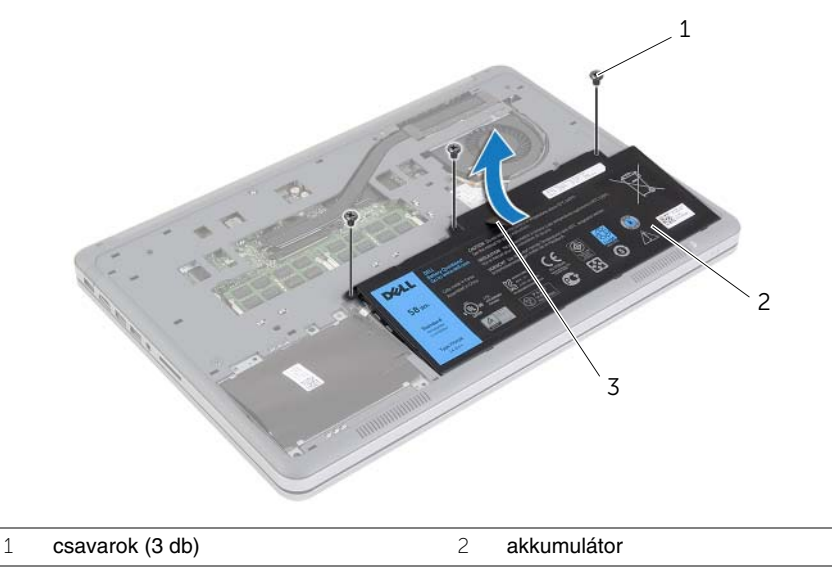

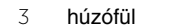

3 Fordítsa fel a számítógépet és az alaplap földelése érdekében a bekapcsológombot tartsa körülbelül öt másodpercig nyomva.

# <span id="page-14-3"></span><span id="page-14-0"></span>**Az akkumulátor visszahelyezése**

**VIGYÁZAT! A számítógép belsejében végzett munka el**ő**tt olvassa el a számítógép mellé kapott biztonsági tájékoztatót, és kövesse az itt található lépéseket: "Miel**ő**[tt elkezdene dolgozni a számítógép belsejében", 9. oldal](#page-8-3). Miután befejezte a munkát a számítógép belsejében, kövesse a következ**ő **fejezet utasításait: ["Miután befejezte a munkát a számítógép belsejében", 11. oldal.](#page-10-1) További biztonsági útmutatásokat a dell.com/regulatory\_compliance címen elérhet**ő **Megfelel**ő**ségi honlapon találhat.**

### <span id="page-14-1"></span>**M**ű**velet**

- 1 Az akkumulátor csavarlyukait illessze az alsó burkolaton lévő csavarlyukakhoz, és az akkumulátort megnyomva csatlakoztassa az alaplapra.
- 2 Helyezze vissza a csavarokat, amelyek az akkumulátort az alsó burkolathoz rögzítik.

#### <span id="page-14-2"></span>**Teend**ő**k utána**

Helyezze vissza az alap burkolatot. Lásd: ["Az alsó burkolat visszahelyezése", 13. oldal.](#page-12-2)

# <span id="page-15-0"></span>**Memóriamodul(ok) eltávolítása**

**VIGYÁZAT! A számítógép belsejében végzett munka el**ő**tt olvassa el a számítógép mellé kapott biztonsági tájékoztatót, és kövesse az itt található lépéseket: "Miel**ő**[tt elkezdene dolgozni a számítógép belsejében", 9. oldal](#page-8-3). Miután befejezte a munkát a számítógép belsejében, kövesse a következ**ő **fejezet utasításait: ["Miután befejezte a munkát a számítógép belsejében", 11. oldal.](#page-10-1) További biztonsági útmutatásokat a dell.com/regulatory\_compliance címen elérhet**ő **Megfelel**ő**ségi honlapon találhat.**

### <span id="page-15-1"></span>**El**ő**zetes tennivalók**

- 1 Távolítsa el az alap burkolatát. Lásd: ["Az alsó burkolat eltávolítása", 12. oldal.](#page-11-2)
- <span id="page-15-2"></span>2 Az akkumulátor eltávolítása. Lásd: ["Az elem eltávolítása", 14. oldal.](#page-13-3)

- 1 Ujjbeggyel húzza szét a rögzítő kapcsokat a memóriamodul csatlakozó mindkét végén úgy, hogy a memóriamodul kiugorjon.
- 2 Vegye ki a memóriamodult a memóriamodul-foglalatból.

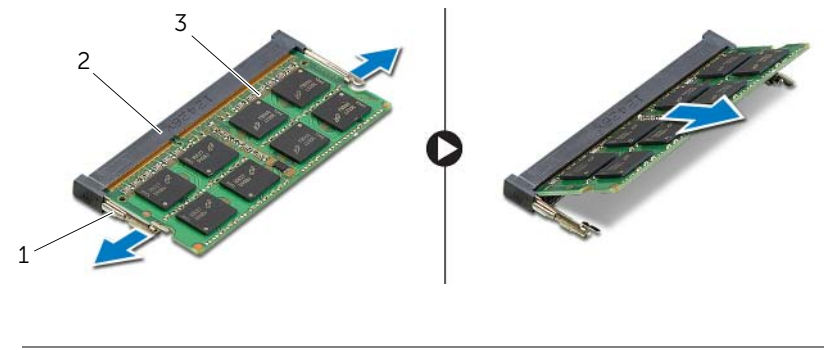

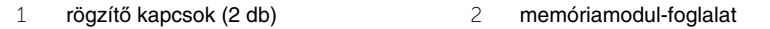

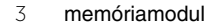

# <span id="page-16-0"></span>**A memóriamodul(ok) visszahelyezése**

**VIGYÁZAT! A számítógép belsejében végzett munka el**ő**tt olvassa el a számítógép mellé kapott biztonsági tájékoztatót, és kövesse az itt található lépéseket: "Miel**ő**[tt elkezdene dolgozni a számítógép belsejében", 9. oldal](#page-8-3). Miután befejezte a munkát a számítógép belsejében, kövesse a következ**ő **fejezet utasításait: ["Miután befejezte a munkát a számítógép belsejében", 11. oldal.](#page-10-1) További biztonsági útmutatásokat a dell.com/regulatory\_compliance címen elérhet**ő **Megfelel**ő**ségi honlapon találhat.**

#### <span id="page-16-1"></span>**M**ű**velet**

- 1 Igazítsa a memóriamodulon lévő bemetszést a memóriamodul foglalatában található fülhöz.
- 2 Csúsztassa a memóriamodult határozott mozdulattal 45 fokos szögben a csatlakozóba, és nyomja le, hogy a helyére pattanjon.

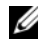

**MEGJEGYZÉS:** Ha nem hall kattanást, távolítsa el a Mini-Card kártyát, és helyezze be újra.

- <span id="page-16-2"></span>1 Helyezze vissza az akkumulátort. Lásd: ["Az akkumulátor visszahelyezése", 15. oldal.](#page-14-3)
- 2 Helyezze vissza az alap burkolatot. Lásd: ["Az alsó burkolat visszahelyezése", 13. oldal](#page-12-2).

# <span id="page-17-3"></span><span id="page-17-0"></span>**A merevlemez-meghajtó eltávolítása**

**VIGYÁZAT! A számítógép belsejében végzett munka el**ő**tt olvassa el a számítógép mellé kapott biztonsági tájékoztatót, és kövesse az itt található lépéseket: "Miel**ő**[tt elkezdene dolgozni a számítógép belsejében", 9. oldal](#page-8-3). Miután befejezte a munkát a számítógép belsejében, kövesse a következ**ő **fejezet utasításait: ["Miután befejezte a munkát a számítógép belsejében", 11. oldal.](#page-10-1) További biztonsági útmutatásokat a dell.com/regulatory\_compliance címen elérhet**ő **Megfelel**ő**ségi honlapon találhat.**

**FIGYELMEZTETÉS: Az adatvesztés megel**ő**zése érdekében ne távolítsa el a merevlemez-meghajtót, ha a számítógép bekapcsolt vagy alvó állapotban van.**

**FIGYELMEZTETÉS: A merevlemez-meghajtók rendkívül érzékenyek. Legyen óvatos a merevlemez-meghajtók kezelésekor.**

#### <span id="page-17-1"></span>**El**ő**zetes tennivalók**

- 1 Távolítsa el az alap burkolatát. Lásd: ["Az alsó burkolat eltávolítása", 12. oldal.](#page-11-2)
- <span id="page-17-2"></span>2 Az akkumulátor eltávolítása. Lásd: ["Az elem eltávolítása", 14. oldal.](#page-13-3)

- 1 Távolítsa el a merevlemez-meghajtó szerkezetet a számítógép aljához rögzítő csavarokat.
- 2 A húzófül segítségével óvatosan emelje meg a merevlemez-meghajtó szerkezetet, majd csatlakoztassa le a merevlemez-meghajtó kábelt.

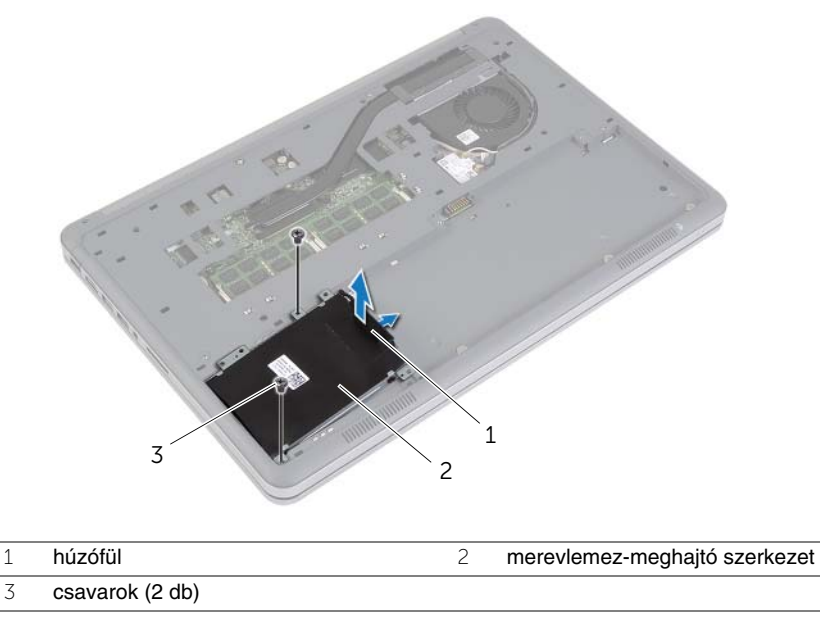

- Távolítsa el a csavarokat, amelyek a merevlemez-meghajtót a merevlemez-meghajtó kerethez rögzíti.
- Emelje le a merevlemez-meghajtó keretet a merevlemez meghajtóról.

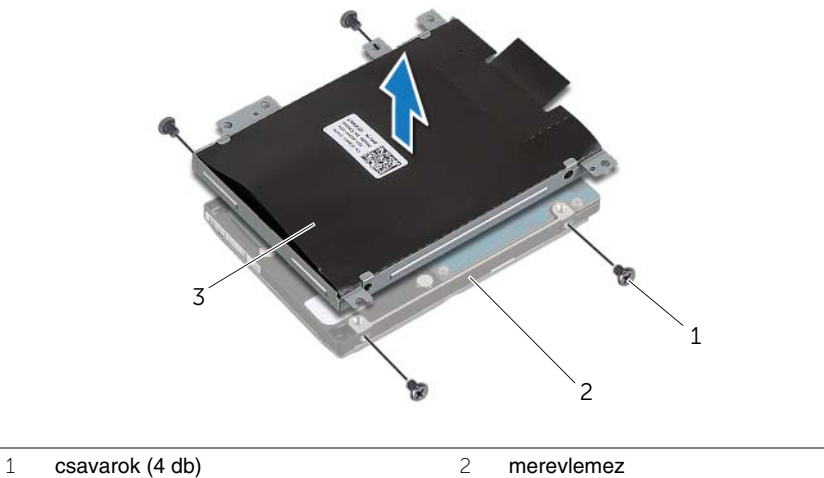

- 
- a merevlemez-meghajtó kerete

# <span id="page-19-3"></span><span id="page-19-0"></span>**A merevlemez-meghajtó visszahelyezése**

**VIGYÁZAT! A számítógép belsejében végzett munka el**ő**tt olvassa el a számítógép mellé kapott biztonsági tájékoztatót, és kövesse az itt található lépéseket: "Miel**ő**[tt elkezdene dolgozni a számítógép belsejében", 9. oldal](#page-8-3). Miután befejezte a munkát a számítógép belsejében, kövesse a következ**ő **fejezet utasításait: ["Miután befejezte a munkát a számítógép belsejében", 11. oldal.](#page-10-1) További biztonsági útmutatásokat a dell.com/regulatory\_compliance címen elérhet**ő **Megfelel**ő**ségi honlapon találhat.**

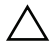

**FIGYELMEZTETÉS: Az adatvesztés megel**ő**zése érdekében ne távolítsa el a merevlemez-meghajtót, ha a számítógép bekapcsolt vagy alvó állapotban van.**

**FIGYELMEZTETÉS: A merevlemez-meghajtók rendkívül érzékenyek. Legyen óvatos a merevlemez-meghajtók kezelésekor.**

#### <span id="page-19-1"></span>**M**ű**velet**

- 1 Illessze egymáshoz a merevlemez-meghajtó keret csavarhelyeit és a merevlemezmeghajtón lévő csavarhelyeket.
- 2 Helyezze vissza a csavarokat, amelyek a merevlemez-meghajtót a merevlemez-meghajtó kerethez rögzíti.
- 3 Csatlakoztassa a merevlemez-meghajtó kábelét a meghajtó szerkezetre.
- 4 Illessze egymáshoz a merevlemez-meghajtó szerkezet csavarhelyeit és az alsó burkolaton lévő csavarhelyeket.
- 5 Helyezze vissza a merevlemez-meghajtó szerkezetet az alsó burkolathoz rögzítő csavarokat.

- <span id="page-19-2"></span>1 Helyezze vissza az akkumulátort. Lásd: ["Az akkumulátor visszahelyezése", 15. oldal.](#page-14-3)
- 2 Helyezze vissza az alap burkolatot. Lásd: ["Az alsó burkolat visszahelyezése", 13. oldal](#page-12-2).

# <span id="page-20-3"></span><span id="page-20-0"></span>**A vezeték nélküli kártya eltávolítása**

**VIGYÁZAT! A számítógép belsejében végzett munka el**ő**tt olvassa el a számítógép mellé kapott biztonsági tájékoztatót, és kövesse az itt található lépéseket: "Miel**ő**[tt elkezdene dolgozni a számítógép belsejében", 9. oldal](#page-8-3). Miután befejezte a munkát a számítógép belsejében, kövesse a következ**ő **fejezet utasításait: ["Miután befejezte a munkát a számítógép belsejében", 11. oldal.](#page-10-1) További biztonsági útmutatásokat a dell.com/regulatory\_compliance címen elérhet**ő **Megfelel**ő**ségi honlapon találhat.**

### <span id="page-20-1"></span>**El**ő**zetes tennivalók**

- 1 Távolítsa el az alap burkolatát. Lásd: ["Az alsó burkolat eltávolítása", 12. oldal.](#page-11-2)
- <span id="page-20-2"></span>2 Az akkumulátor eltávolítása. Lásd: ["Az elem eltávolítása", 14. oldal.](#page-13-3)

- 1 Csatolja le a két antennakábelt a vezeték nélküli kártyáról.
- 2 Távolítsa el a csavart, amely a vezeték nélküli kártyát az alaplaphoz rögzíti.
- 3 Távolítsa el a vezeték nélküli kártyát az alaplapból.

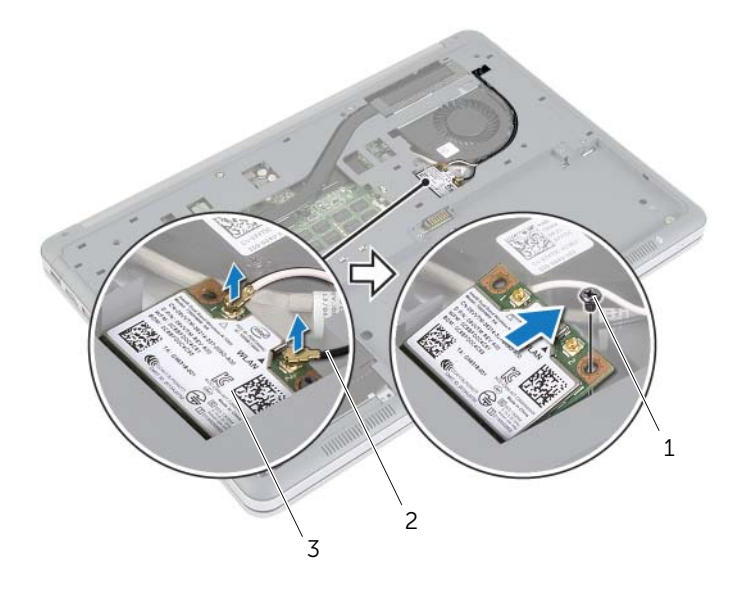

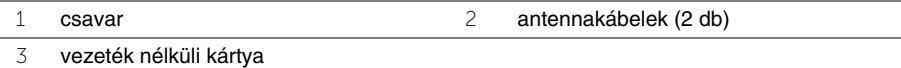

# <span id="page-21-3"></span><span id="page-21-0"></span>**A vezeték nélküli kártya cseréje**

**VIGYÁZAT! A számítógép belsejében végzett munka el**ő**tt olvassa el a számítógép mellé kapott biztonsági tájékoztatót, és kövesse az itt található lépéseket: "Miel**ő**[tt elkezdene dolgozni a számítógép belsejében", 9. oldal](#page-8-3). Miután befejezte a munkát a számítógép belsejében, kövesse a következ**ő **fejezet utasításait: ["Miután befejezte a munkát a számítógép belsejében", 11. oldal.](#page-10-1) További biztonsági útmutatásokat a dell.com/regulatory\_compliance címen elérhet**ő **Megfelel**ő**ségi honlapon találhat.**

#### <span id="page-21-1"></span>**M**ű**velet**

**FIGYELMEZTETÉS: A vezeték nélküli kártya sérülésének elkerülése érdekében ne helyezzen kábelt alá.**

- 1 Illessze a vezeték nélküli kártya aljának bemetszését a vezeték nélküli kártya csatlakozón lévő fülhöz.
- 2 A vezeték nélküli kártyát nyomja le az alaplapon található foglalatba, és helyezze vissza a csavart, amely a vezeték nélküli kártyát az alaplaphoz rögzíti.
- 3 Csatlakoztassa az antennakábeleket a vezeték nélküli kártyához.

**MEGJEGYZÉS:** Az antennakábelek színei a kábelek végéhez közel láthatók.

A következő táblázat tartalmazza a számítógép által támogatott vezeték nélküli kártyák antennakábeleinek színkódját.

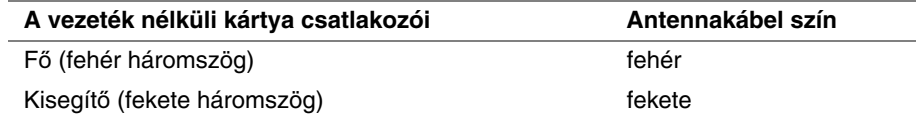

- <span id="page-21-2"></span>1 Helyezze vissza az akkumulátort. Lásd: ["Az akkumulátor visszahelyezése", 15. oldal.](#page-14-3)
- 2 Helyezze vissza az alap burkolatot. Lásd: ["Az alsó burkolat visszahelyezése", 13. oldal](#page-12-2).

# <span id="page-22-3"></span><span id="page-22-0"></span>**A billenty**ű**zet eltávolítása**

**VIGYÁZAT! A számítógép belsejében végzett munka el**ő**tt olvassa el a számítógép mellé kapott biztonsági tájékoztatót, és kövesse az itt található lépéseket: "Miel**ő**[tt elkezdene dolgozni a számítógép belsejében", 9. oldal](#page-8-3). Miután befejezte a munkát a számítógép belsejében, kövesse a következ**ő **fejezet utasításait: ["Miután befejezte a munkát a számítógép belsejében", 11. oldal.](#page-10-1) További biztonsági útmutatásokat a dell.com/regulatory\_compliance címen elérhet**ő **Megfelel**ő**ségi honlapon találhat.**

### <span id="page-22-1"></span>**El**ő**zetes tennivalók**

- 1 Távolítsa el az alap burkolatát. Lásd: ["Az alsó burkolat eltávolítása", 12. oldal.](#page-11-2)
- 2 Az akkumulátor eltávolítása. Lásd: ["Az elem eltávolítása", 14. oldal.](#page-13-3)

#### <span id="page-22-2"></span>**M**ű**velet**

1 Távolítsa el a csavarokat, amelyek a billentyűzetet rögzítik a csuklótámasz szerkezethez.

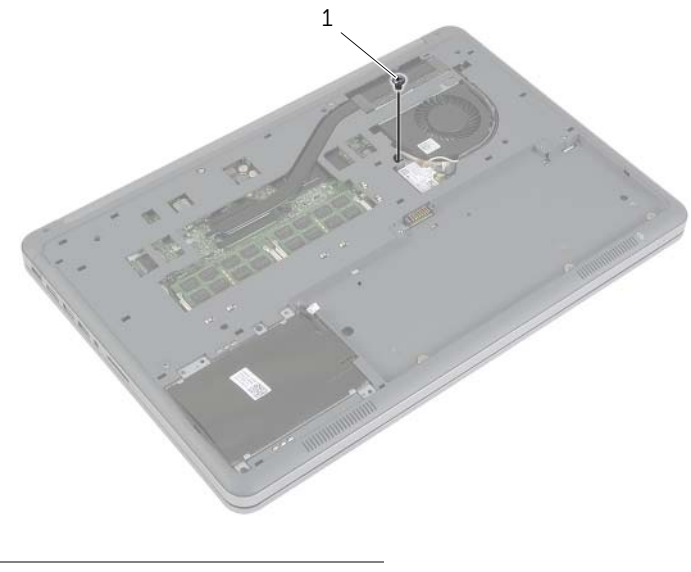

1 csavar

- Fordítsa fel a számítógépet, és nyissa ki a kijelzőt, amennyire csak lehetséges.
- Egy műanyag pálca használatával oldja ki a reteszeket, amelyek a billentyűzetet a csuklótámasz szerkezethez rögzítik.
- Fordítsa fel a billentyűzetet, és tegye a csuklótámasz szerkezetre.

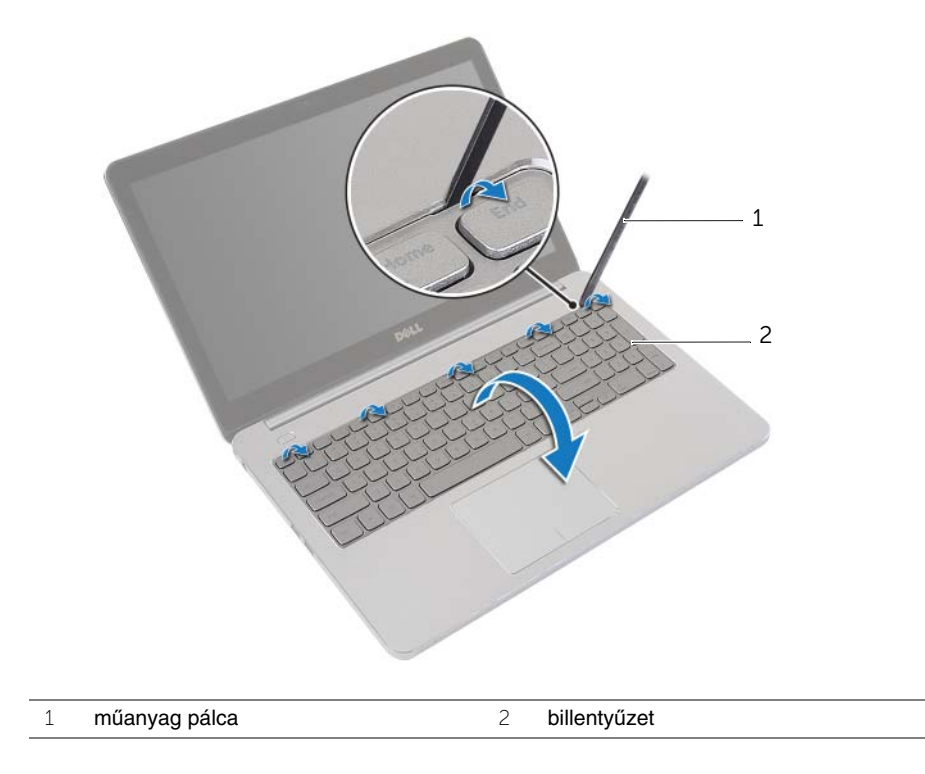

- Emelje fel a csatlakozó reteszeket, és csatlakoztassa le a billentyűzet, illetve a billentyűzet háttérvilágításának kábelét az alaplapról.
- A billentyűzetet emelje le a csuklótámasz szerkezetről.

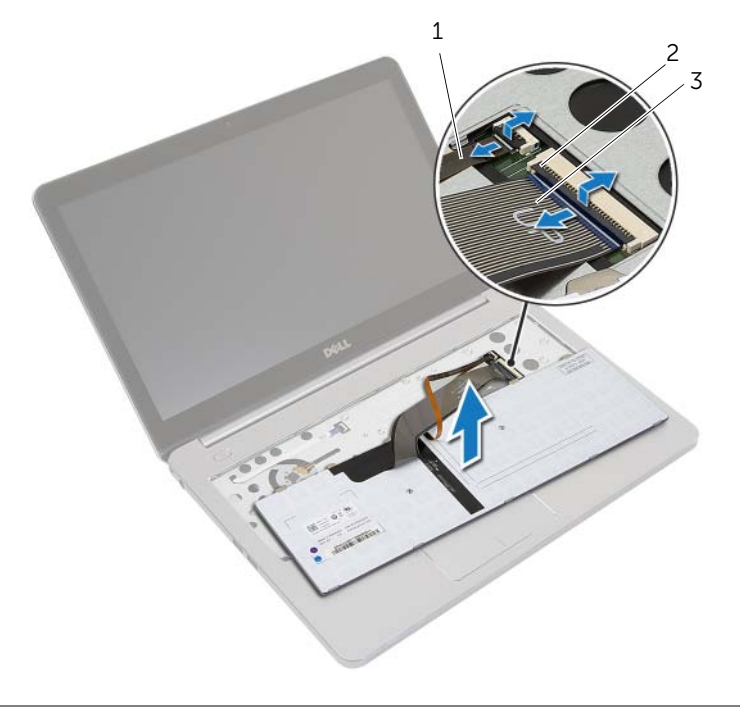

- billentyűzet háttérvilágításának kábele 2 csatlakozó reteszek (2 db)
- billentyűzetkábel

# <span id="page-25-3"></span><span id="page-25-0"></span>**A billenty**ű**zet visszahelyezése**

**VIGYÁZAT! A számítógép belsejében végzett munka el**ő**tt olvassa el a számítógép mellé kapott biztonsági tájékoztatót, és kövesse az itt található lépéseket: "Miel**ő**[tt elkezdene dolgozni a számítógép belsejében", 9. oldal](#page-8-3). Miután befejezte a munkát a számítógép belsejében, kövesse a következ**ő **fejezet utasításait: ["Miután befejezte a munkát a számítógép belsejében", 11. oldal.](#page-10-1) További biztonsági útmutatásokat a dell.com/regulatory\_compliance címen elérhet**ő **Megfelel**ő**ségi honlapon találhat.**

### <span id="page-25-1"></span>**M**ű**velet**

- 1 A billentyűzet és a billentyűzet háttérvilágításának kábelét csatlakoztassa az alaplapra, és a csatlakozó reteszeket lenyomva rögzítse a kábeleket.
- 2 Óvatosan fordítsa fel a számítógépet, a billentyűzeten lévő füleket csúsztassa a csuklótámasz szerkezet nyílásaiba, és a billentyűzetet pattintsa a helyére.
- 3 Csukja le a kijelzőt és fordítsa a számítógépet a hátoldalával felfelé.
- 4 Helyezze vissza a csavarokat, amelyek a billentyűzetet rögzítik a csuklótámasz szerkezethez.

- <span id="page-25-2"></span>1 Helyezze vissza az akkumulátort. Lásd: ["Az akkumulátor visszahelyezése", 15. oldal.](#page-14-3)
- 2 Helyezze vissza az alap burkolatot. Lásd: ["Az alsó burkolat visszahelyezése", 13. oldal](#page-12-2).

# <span id="page-26-2"></span><span id="page-26-0"></span>**Az alsó burkolat eltávolítása**

**VIGYÁZAT! A számítógép belsejében végzett munka el**ő**tt olvassa el a számítógép mellé kapott biztonsági tájékoztatót, és kövesse az itt található lépéseket: "Miel**ő**[tt elkezdene dolgozni a számítógép belsejében", 9. oldal](#page-8-3). Miután befejezte a munkát a számítógép belsejében, kövesse a következ**ő **fejezet utasításait: ["Miután befejezte a munkát a számítógép belsejében", 11. oldal.](#page-10-1) További biztonsági útmutatásokat a dell.com/regulatory\_compliance címen elérhet**ő **Megfelel**ő**ségi honlapon találhat.**

#### <span id="page-26-1"></span>**El**ő**zetes tennivalók**

- 1 Távolítsa el az alap burkolatát. Lásd: ["Az alsó burkolat eltávolítása", 12. oldal.](#page-11-2)
- 2 Az akkumulátor eltávolítása. Lásd: ["Az elem eltávolítása", 14. oldal.](#page-13-3)
- 3 Távolítsa el a merevlemez-meghajtót. Lásd: ["A merevlemez-meghajtó eltávolítása",](#page-17-3)  [18. oldal.](#page-17-3)
- 4 Távolítsa el a vezeték nélküli kártyát. Lásd "A vezeték nélküli kártya eltávolítása", [21. oldal.](#page-20-3)
- 5 Távolítsa el a billentyűzetet. Lásd: "A billentyű[zet eltávolítása", 23. oldal](#page-22-3).

## <span id="page-27-0"></span>**M**ű**velet**

Távolítsa el a csavarokat, amelyek az alsó burkolatot a csuklótámasz szerkezethez rögzítik.

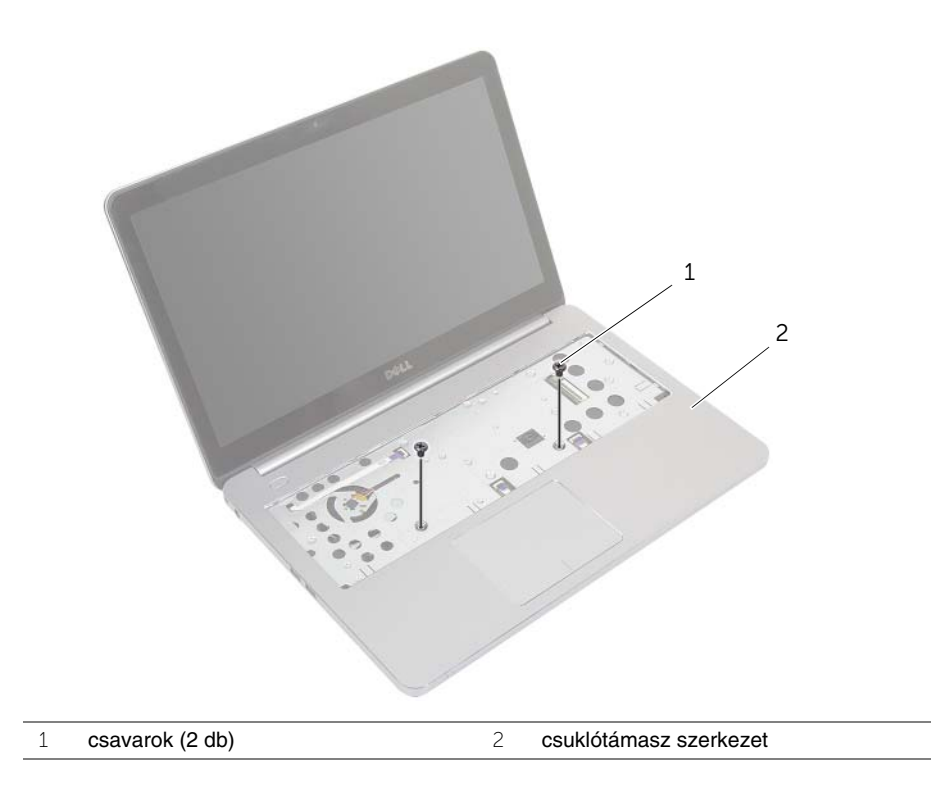

- Csukja le a kijelzőt és fordítsa a számítógépet a hátoldalával felfelé.
- Távolítsa el a csavarokat, amelyek az alsó burkolatot a csuklótámasz szerkezethez rögzítik.
- Jegyezze fel az antenna kábeleinek útvonalát, majd távolítsa el azokat az alsó burkolatból.

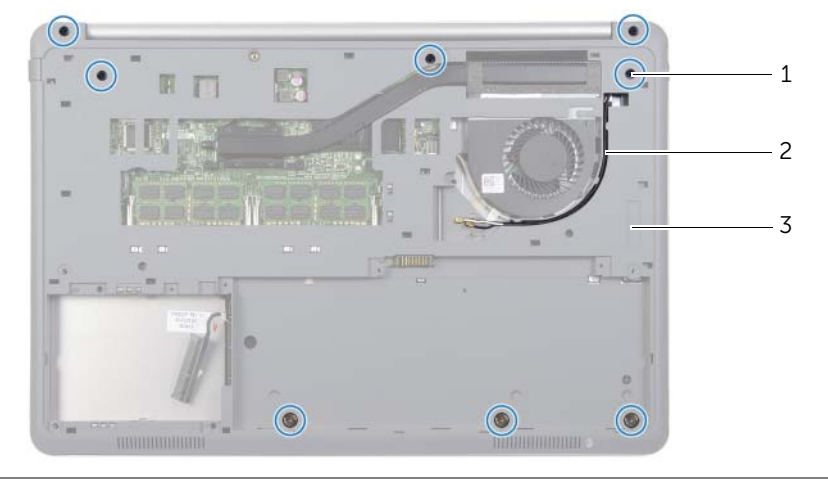

- csavarok (8 db) 2 antenna kábelek útvonala
- alsó burkolat
- Egy műanyag pálca használatával fejtse ki az alsó burkolatot a csuklótámasz szerkezetből.

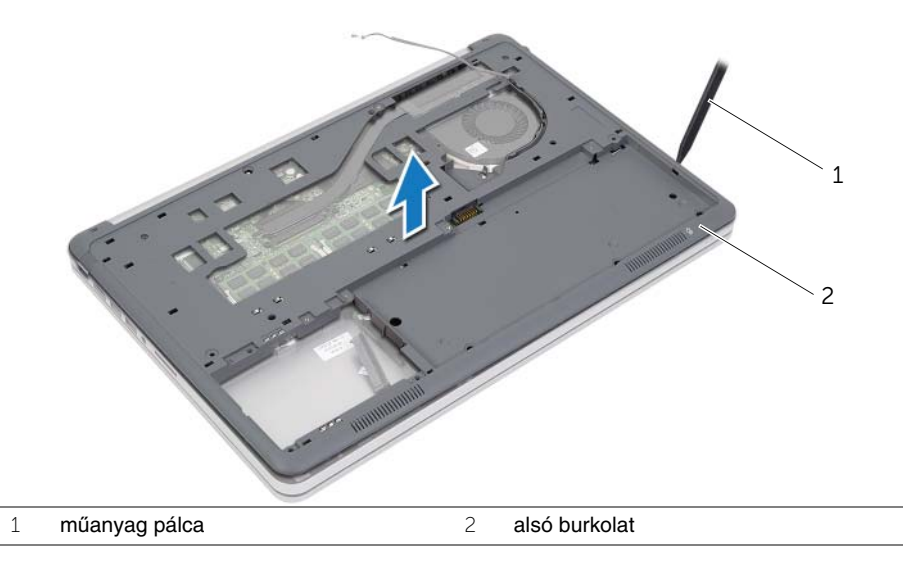

 Emelje fel az alsó burkolatot, és az antenna kábeleket távolítsa el az alsó burkolaton lévő nyílásból.

# <span id="page-29-3"></span><span id="page-29-0"></span>**Az alsó burkolat visszahelyezése**

**VIGYÁZAT! A számítógép belsejében végzett munka el**ő**tt olvassa el a számítógép mellé kapott biztonsági tájékoztatót, és kövesse az itt található lépéseket: "Miel**ő**[tt elkezdene dolgozni a számítógép belsejében", 9. oldal](#page-8-3). Miután befejezte a munkát a számítógép belsejében, kövesse a következ**ő **fejezet utasításait: ["Miután befejezte a munkát a számítógép belsejében", 11. oldal.](#page-10-1) További biztonsági útmutatásokat a dell.com/regulatory\_compliance címen elérhet**ő **Megfelel**ő**ségi honlapon találhat.**

### <span id="page-29-1"></span>**M**ű**velet**

- 1 Vezesse az antennakábeleket az alsó burkolat kábelvezetőin keresztül.
- 2 Az alsó burkolaton lévő füleket illessze a csuklótámasz szerkezeten lévő nyílásokhoz, és az alsó burkolatot pattintsa a helyére.
- 3 Helyezze vissza a csavarokat, amelyek az alsó burkolatot a csuklótámasz szerkezethez rögzítik.
- 4 Fordítsa fel a számítógépet, és nyissa ki a kijelzőt, amennyire csak lehetséges.
- 5 Helyezze vissza a csavarokat, amelyek az alsó burkolatot a csuklótámasz szerkezethez rögzítik.

- <span id="page-29-2"></span>1 Helyezze vissza a billentyűzetet. Lásd: "A billentyű[zet visszahelyezése", 26. oldal.](#page-25-3)
- 2 Helyezze vissza a vezeték nélküli kártyát. Lásd: ["A vezeték nélküli kártya cseréje",](#page-21-3)  [22. oldal.](#page-21-3)
- 3 Helyezze vissza a merevlemez-meghajtót. Lásd: ["A merevlemez-meghajtó](#page-19-3)  [visszahelyezése", 20. oldal](#page-19-3).
- 4 Helyezze vissza az akkumulátort. Lásd: ["Az akkumulátor visszahelyezése", 15. oldal.](#page-14-3)
- 5 Helyezze vissza az alap burkolatot. Lásd: ["Az alsó burkolat visszahelyezése", 13. oldal](#page-12-2).

# <span id="page-30-0"></span>**A gombelem eltávolítása**

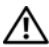

**VIGYÁZAT! A számítógép belsejében végzett munka el**ő**tt olvassa el a számítógép mellé kapott biztonsági tájékoztatót, és kövesse az itt található lépéseket: "Miel**ő**[tt elkezdene dolgozni a számítógép belsejében", 9. oldal](#page-8-3). Miután befejezte a munkát a számítógép belsejében, kövesse a következ**ő **fejezet utasításait: ["Miután befejezte a munkát a számítógép belsejében", 11. oldal.](#page-10-1) További biztonsági útmutatásokat a dell.com/regulatory\_compliance címen elérhet**ő **Megfelel**ő**ségi honlapon találhat.**

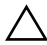

**FIGYELMEZTETÉS: A gombelem eltávolításával visszaállítja az alapértelmezett BIOS-beállításokat. Javasoljuk, hogy a gombelem eltávolítása el**ő**tt jegyezze fel a BIOS beállításokat.** 

### <span id="page-30-1"></span>**El**ő**zetes tennivalók**

- 1 Távolítsa el az alap burkolatát. Lásd: ["Az alsó burkolat eltávolítása", 12. oldal.](#page-11-2)
- 2 Az akkumulátor eltávolítása. Lásd: ["Az elem eltávolítása", 14. oldal.](#page-13-3)
- 3 Távolítsa el a merevlemez-meghajtót. Lásd: ["A merevlemez-meghajtó eltávolítása",](#page-17-3)  [18. oldal.](#page-17-3)
- 4 Távolítsa el a vezeték nélküli kártyát. Lásd "A vezeték nélküli kártya eltávolítása", [21. oldal.](#page-20-3)
- 5 Távolítsa el a billentyűzetet. Lásd: "A billentyű[zet eltávolítása", 23. oldal](#page-22-3).
- 6 Távolítsa el az alsó burkolatot. Lásd: ["Az alsó burkolat eltávolítása", 27. oldal](#page-26-2).

# <span id="page-31-0"></span>**M**ű**velet**

Egy műanyag pálca segítségével óvatosan fejtse ki a gombelemet az alaplapon található aljzatból.

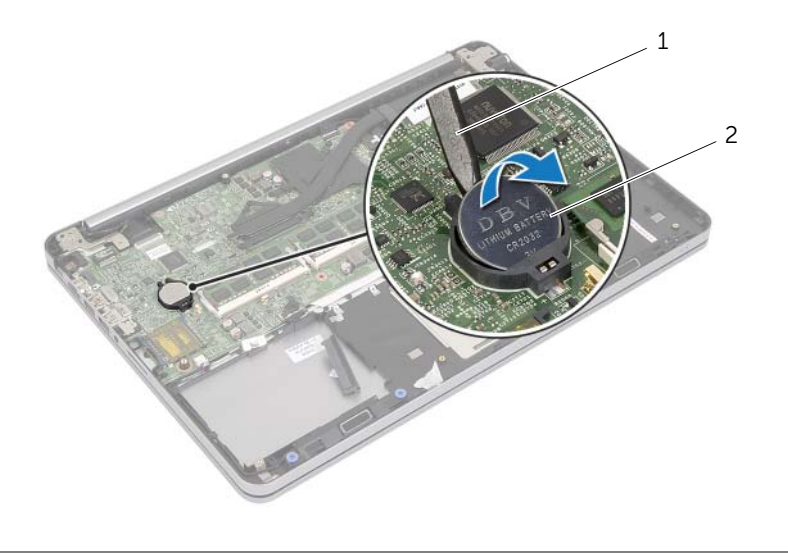

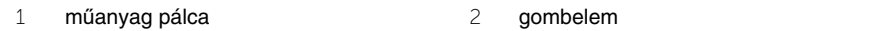

# <span id="page-32-0"></span>**A gombelem visszahelyezése**

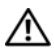

**VIGYÁZAT! A számítógép belsejében végzett munka el**ő**tt olvassa el a számítógép mellé kapott biztonsági tájékoztatót, és kövesse az itt található lépéseket: "Miel**ő**[tt elkezdene dolgozni a számítógép belsejében", 9. oldal](#page-8-3). Miután befejezte a munkát a számítógép belsejében, kövesse a következ**ő **fejezet utasításait: ["Miután befejezte a munkát a számítógép belsejében", 11. oldal.](#page-10-1) További biztonsági útmutatásokat a dell.com/regulatory\_compliance címen elérhet**ő **Megfelel**ő**ségi honlapon találhat.**

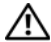

**VIGYÁZAT! Ha nem megfelel**ő**en helyezi be, az elem felrobbanhat. Az elemet csak azonos vagy megfelel**ő **típusúra cserélje. A használt elemeket az elem gyártójának utasításai szerint helyezze hulladéklerakóba.**

#### <span id="page-32-1"></span>**M**ű**velet**

<span id="page-32-2"></span>Helyezze a gombelemet pozitív oldalával fölfelé az alaplapon található aljzatba.

- 1 Helyezze vissza az alsó burkolatot. Lásd ["Az alsó burkolat visszahelyezése", 30. oldal.](#page-29-3)
- 2 Helyezze vissza a billentyűzetet. Lásd: "A billentyű[zet visszahelyezése", 26. oldal.](#page-25-3)
- 3 Helyezze vissza a vezeték nélküli kártyát. Lásd: ["A vezeték nélküli kártya cseréje",](#page-21-3)  [22. oldal.](#page-21-3)
- 4 Helyezze vissza a merevlemez-meghajtót. Lásd: "A merevlemez-meghajtó [visszahelyezése", 20. oldal](#page-19-3).
- 5 Helyezze vissza az akkumulátort. Lásd: ["Az akkumulátor visszahelyezése", 15. oldal.](#page-14-3)
- 6 Helyezze vissza az alap burkolatot. Lásd: ["Az alsó burkolat visszahelyezése", 13. oldal](#page-12-2).

# <span id="page-33-0"></span>**A hangszórók eltávolítása**

**VIGYÁZAT! A számítógép belsejében végzett munka el**ő**tt olvassa el a számítógép mellé kapott biztonsági tájékoztatót, és kövesse az itt található lépéseket: "Miel**ő**[tt elkezdene dolgozni a számítógép belsejében", 9. oldal](#page-8-3). Miután befejezte a munkát a számítógép belsejében, kövesse a következ**ő **fejezet utasításait: ["Miután befejezte a munkát a számítógép belsejében", 11. oldal.](#page-10-1) További biztonsági útmutatásokat a dell.com/regulatory\_compliance címen elérhet**ő **Megfelel**ő**ségi honlapon találhat.**

### <span id="page-33-1"></span>**El**ő**zetes tennivalók**

- 1 Távolítsa el az alap burkolatát. Lásd: ["Az alsó burkolat eltávolítása", 12. oldal.](#page-11-2)
- 2 Az akkumulátor eltávolítása. Lásd: ["Az elem eltávolítása", 14. oldal.](#page-13-3)
- 3 Távolítsa el a merevlemez-meghajtót. Lásd: ["A merevlemez-meghajtó eltávolítása",](#page-17-3)  [18. oldal.](#page-17-3)
- 4 Távolítsa el a vezeték nélküli kártyát. Lásd "A vezeték nélküli kártya eltávolítása", [21. oldal.](#page-20-3)
- 5 Távolítsa el a billentyűzetet. Lásd: "A billentyű[zet eltávolítása", 23. oldal](#page-22-3).
- 6 Távolítsa el az alsó burkolatot. Lásd: ["Az alsó burkolat eltávolítása", 27. oldal](#page-26-2).

- <span id="page-34-0"></span>Egy műanyag pálca használatával oldja ki a jobb oldali hangszóró füleit.
- Oldja ki a füleket, amelyek a bal oldali hangszórót a csuklótámasz szerkezethez rögzítik.
- Csatolja le a hangszóró kábelét az alaplapról.
- Távolítsa el a hangszóró kábelét a csuklótámasz szerkezeten lévő kábelvezetőkből.
- Emelje ki a hangszórókat a kábeleivel együtt a csuklótámasz szerkezetből.

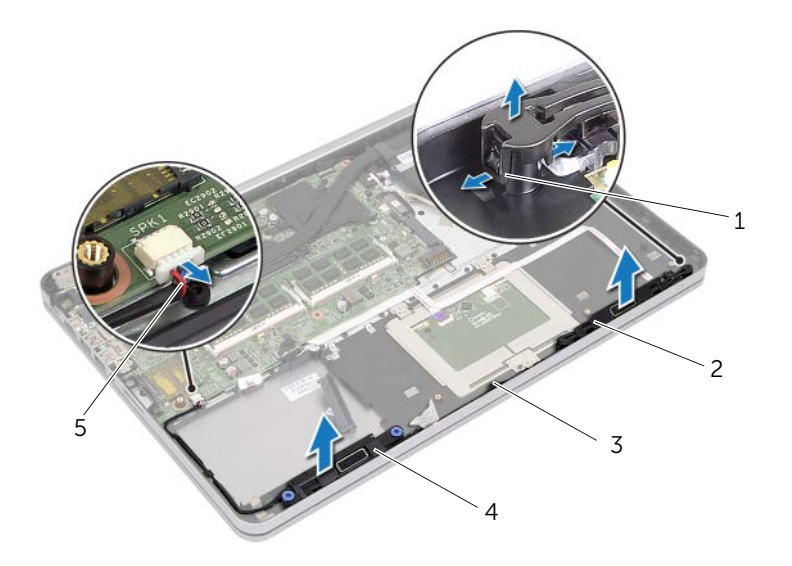

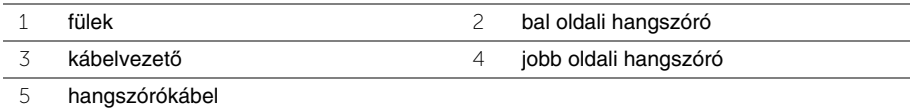

# <span id="page-35-0"></span>**A hangszórók visszahelyezése**

**VIGYÁZAT! A számítógép belsejében végzett munka el**ő**tt olvassa el a számítógép mellé kapott biztonsági tájékoztatót, és kövesse az itt található lépéseket: "Miel**ő**[tt elkezdene dolgozni a számítógép belsejében", 9. oldal](#page-8-3). Miután befejezte a munkát a számítógép belsejében, kövesse a következ**ő **fejezet utasításait: ["Miután befejezte a munkát a számítógép belsejében", 11. oldal.](#page-10-1) További biztonsági útmutatásokat a dell.com/regulatory\_compliance címen elérhet**ő **Megfelel**ő**ségi honlapon találhat.**

#### <span id="page-35-1"></span>**M**ű**velet**

- 1 A bal oldali hangszóró tűit illessze a csuklótámasz szerkezeten lévő nyílásokba, és a bal oldali hangszórót pattintsa a helyére.
- 2 Vezesse át a hangszóró kábelét a csuklótámasz szerkezeten lévő kábelvezetőn.
- 3 A jobb oldali hangszórót illessze az illesztési jelekhez, majd a jobb oldali hangszórót pattintsa a helyére.
- <span id="page-35-2"></span>4 Csatlakoztassa a hangszóró kábelét az alaplapi csatlakozóhoz.

- 1 Helyezze vissza az alsó burkolatot. Lásd ["Az alsó burkolat visszahelyezése", 30. oldal.](#page-29-3)
- 2 Helyezze vissza a billentyűzetet. Lásd: "A billentyű[zet visszahelyezése", 26. oldal.](#page-25-3)
- 3 Helyezze vissza a vezeték nélküli kártyát. Lásd: "A vezeték nélküli kártya cseréje", [22. oldal.](#page-21-3)
- 4 Helyezze vissza a merevlemez-meghajtót. Lásd: "A merevlemez-meghajtó [visszahelyezése", 20. oldal](#page-19-3).
- 5 Helyezze vissza az akkumulátort. Lásd: ["Az akkumulátor visszahelyezése", 15. oldal.](#page-14-3)
- 6 Helyezze vissza az alap burkolatot. Lásd: ["Az alsó burkolat visszahelyezése", 13. oldal](#page-12-2).
## <span id="page-36-0"></span>**A h**ű**t**ő**egység eltávolítása**

**VIGYÁZAT! A számítógép belsejében végzett munka el**ő**tt olvassa el a számítógép mellé kapott biztonsági tájékoztatót, és kövesse az itt található lépéseket: "Miel**ő**[tt elkezdene dolgozni a számítógép belsejében", 9. oldal](#page-8-0). Miután befejezte a munkát a számítógép belsejében, kövesse a következ**ő **fejezet utasításait: ["Miután befejezte a munkát a számítógép belsejében", 11. oldal.](#page-10-0) További biztonsági útmutatásokat a dell.com/regulatory\_compliance címen elérhet**ő **Megfelel**ő**ségi honlapon találhat.**

- 1 Távolítsa el az alap burkolatát. Lásd: ["Az alsó burkolat eltávolítása", 12. oldal.](#page-11-0)
- 2 Az akkumulátor eltávolítása. Lásd: ["Az elem eltávolítása", 14. oldal.](#page-13-0)
- 3 Távolítsa el a merevlemez-meghajtót. Lásd: ["A merevlemez-meghajtó eltávolítása",](#page-17-0)  [18. oldal.](#page-17-0)
- 4 Távolítsa el a vezeték nélküli kártyát. Lásd "A vezeték nélküli kártya eltávolítása", [21. oldal.](#page-20-0)
- 5 Távolítsa el a billentyűzetet. Lásd: "A billentyű[zet eltávolítása", 23. oldal](#page-22-0).
- 6 Távolítsa el az alsó burkolatot. Lásd: ["Az alsó burkolat eltávolítása", 27. oldal](#page-26-0).

- **MEGJEGYZÉS:** A csavarok száma és a hűtőegység formája az integrált grafikus kártyával rendelkező rendszerek esetén eltérő.
	- 1 Csatolja le a ventilátor kábelét az alaplapról.
	- 2 Egymás után (a hűtőegységen jelölt sorrendben) lazítsa ki a hűtőegységet az alaplaphoz rögzítő elveszíthetetlen csavarokat.
	- 3 Emelje ki a hűtőegységet a csuklótámasz szerkezetről.

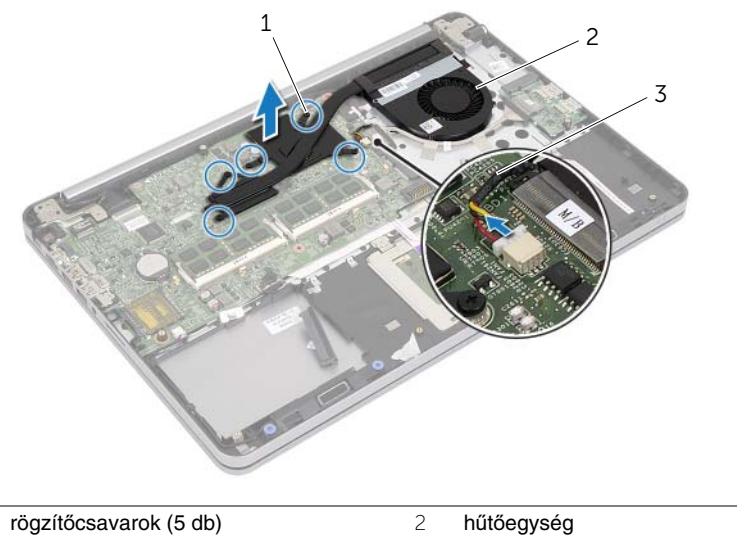

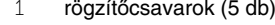

3 ventilátorkábel

## <span id="page-38-0"></span>**A h**ű**t**ő**egység visszahelyezése**

**VIGYÁZAT! A számítógép belsejében végzett munka el**ő**tt olvassa el a számítógép mellé kapott biztonsági tájékoztatót, és kövesse az itt található lépéseket: "Miel**ő**[tt elkezdene dolgozni a számítógép belsejében", 9. oldal](#page-8-0). Miután befejezte a munkát a számítógép belsejében, kövesse a következ**ő **fejezet utasításait: ["Miután befejezte a munkát a számítógép belsejében", 11. oldal.](#page-10-0) További biztonsági útmutatásokat a dell.com/regulatory\_compliance címen elérhet**ő **Megfelel**ő**ségi honlapon találhat.**

#### **M**ű**velet**

- **MEGJEGYZÉS:** Az eredeti hővezető paszta újra használható, ha az eredeti alaplapot és hűtőegységet újra egyben szereli be. Ha az alaplapot vagy a hűtőegységet cseréli, használja a készletben található hővezető párnát a megfelelő hőátadás elérése érdekében.
	- 1 Illessze a hűtőegységen lévő csavarhelyeket az alaplapon található csavarhelyekhez.
	- 2 Egymás után (a hűtőegységen jelölt sorrendben) húzza meg a hűtőegységet az alaplaphoz rögzítő elveszíthetetlen csavarokat.
	- 3 Csatlakoztassa a ventilátorkábelt az alaplaphoz.

- 1 Helyezze vissza az alsó burkolatot. Lásd ["Az alsó burkolat visszahelyezése", 30. oldal.](#page-29-0)
- 2 Helyezze vissza a billentyűzetet. Lásd: "A billentyű[zet visszahelyezése", 26. oldal.](#page-25-0)
- 3 Helyezze vissza a vezeték nélküli kártyát. Lásd: ["A vezeték nélküli kártya cseréje",](#page-21-0)  [22. oldal.](#page-21-0)
- 4 Helyezze vissza a merevlemez-meghajtót. Lásd: "A merevlemez-meghajtó [visszahelyezése", 20. oldal](#page-19-0).
- 5 Helvezze vissza az akkumulátort. Lásd: ["Az akkumulátor visszahelyezése", 15. oldal.](#page-14-0)
- 6 Helyezze vissza az alap burkolatot. Lásd: ["Az alsó burkolat visszahelyezése", 13. oldal](#page-12-0).

## **Az USB kártya eltávolítása**

**VIGYÁZAT! A számítógép belsejében végzett munka el**ő**tt olvassa el a számítógép mellé kapott biztonsági tájékoztatót, és kövesse az itt található lépéseket: "Miel**ő**[tt elkezdene dolgozni a számítógép belsejében", 9. oldal](#page-8-0). Miután befejezte a munkát a számítógép belsejében, kövesse a következ**ő **fejezet utasításait: ["Miután befejezte a munkát a számítógép belsejében", 11. oldal.](#page-10-0) További biztonsági útmutatásokat a dell.com/regulatory\_compliance címen elérhet**ő **Megfelel**ő**ségi honlapon találhat.**

- 1 Távolítsa el az alap burkolatát. Lásd: ["Az alsó burkolat eltávolítása", 12. oldal.](#page-11-0)
- 2 Az akkumulátor eltávolítása. Lásd: ["Az elem eltávolítása", 14. oldal.](#page-13-0)
- 3 Távolítsa el a merevlemez-meghajtót. Lásd: ["A merevlemez-meghajtó eltávolítása",](#page-17-0)  [18. oldal.](#page-17-0)
- 4 Távolítsa el a vezeték nélküli kártyát. Lásd "A vezeték nélküli kártya eltávolítása", [21. oldal.](#page-20-0)
- 5 Távolítsa el a billentyűzetet. Lásd: "A billentyű[zet eltávolítása", 23. oldal](#page-22-0).
- 6 Távolítsa el az alsó burkolatot. Lásd: ["Az alsó burkolat eltávolítása", 27. oldal](#page-26-0).

- Fejtse le a ragasztószalagot, amely az USB kártya kábelt az USB kártyához rögzíti.
- Emelje fel a reteszt, és csatlakoztassa le az USB kártya kábelt az USB kártyáról.
- Emelje le az USB kártyát a csuklótámasz szerkezetről.

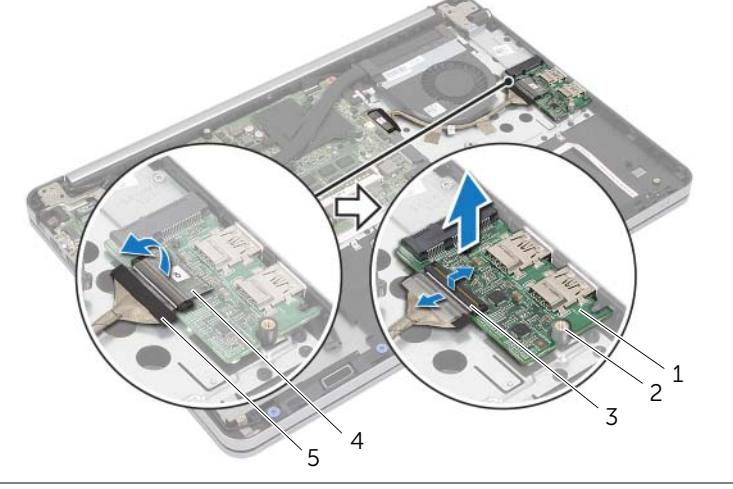

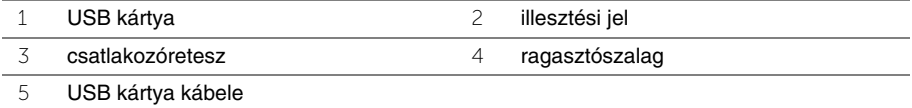

## **Az USB kártya visszahelyezése**

**VIGYÁZAT! A számítógép belsejében végzett munka el**ő**tt olvassa el a számítógép mellé kapott biztonsági tájékoztatót, és kövesse az itt található lépéseket: "Miel**ő**[tt elkezdene dolgozni a számítógép belsejében", 9. oldal](#page-8-0). Miután befejezte a munkát a számítógép belsejében, kövesse a következ**ő **fejezet utasításait: ["Miután befejezte a munkát a számítógép belsejében", 11. oldal.](#page-10-0) További biztonsági útmutatásokat a dell.com/regulatory\_compliance címen elérhet**ő **Megfelel**ő**ségi honlapon találhat.**

### **M**ű**velet**

- 1 Az illesztési jelek segítségével az USB kártyát helyezze a csuklótámasz szerkezetbe.
- 2 Csúsztassa az USB kártya kábelét az USB kártya csatlakozójába, és a kábel rögzítéséhez nyomja le a csatlakozó reteszét.
- 3 Ragassza fel a ragasztószalagot, amely az USB kártya kábelt az USB kártyához rögzíti.

- 1 Helyezze vissza az alsó burkolatot. Lásd ["Az alsó burkolat visszahelyezése", 30. oldal.](#page-29-0)
- 2 Helyezze vissza a billentyűzetet. Lásd: "A billentyű[zet visszahelyezése", 26. oldal.](#page-25-0)
- 3 Helyezze vissza a vezeték nélküli kártyát. Lásd: ["A vezeték nélküli kártya cseréje",](#page-21-0)  [22. oldal.](#page-21-0)
- 4 Helyezze vissza a merevlemez-meghajtót. Lásd: "A merevlemez-meghajtó [visszahelyezése", 20. oldal](#page-19-0).
- 5 Helyezze vissza az akkumulátort. Lásd: ["Az akkumulátor visszahelyezése", 15. oldal.](#page-14-0)
- 6 Helyezze vissza az alap burkolatot. Lásd: ["Az alsó burkolat visszahelyezése", 13. oldal](#page-12-0).

## **A tápadapter port eltávolítása**

**VIGYÁZAT! A számítógép belsejében végzett munka el**ő**tt olvassa el a számítógép mellé kapott biztonsági tájékoztatót, és kövesse az itt található lépéseket: "Miel**ő**[tt elkezdene dolgozni a számítógép belsejében", 9. oldal](#page-8-0). Miután befejezte a munkát a számítógép belsejében, kövesse a következ**ő **fejezet utasításait: ["Miután befejezte a munkát a számítógép belsejében", 11. oldal.](#page-10-0) További biztonsági útmutatásokat a dell.com/regulatory\_compliance címen elérhet**ő **Megfelel**ő**ségi honlapon találhat.**

- 1 Távolítsa el az alap burkolatát. Lásd: ["Az alsó burkolat eltávolítása", 12. oldal.](#page-11-0)
- 2 Az akkumulátor eltávolítása. Lásd: ["Az elem eltávolítása", 14. oldal.](#page-13-0)
- 3 Távolítsa el a merevlemez-meghajtót. Lásd: ["A merevlemez-meghajtó eltávolítása",](#page-17-0)  [18. oldal.](#page-17-0)
- 4 Távolítsa el a vezeték nélküli kártyát. Lásd "A vezeték nélküli kártya eltávolítása", [21. oldal.](#page-20-0)
- 5 Távolítsa el a billentyűzetet. Lásd: "A billentyű[zet eltávolítása", 23. oldal](#page-22-0).
- 6 Távolítsa el az alsó burkolatot. Lásd: ["Az alsó burkolat eltávolítása", 27. oldal](#page-26-0).
- 7 Távolítsa el a hűtőegység szerelvényt. Lásd: "A hűtő[egység eltávolítása", 37. oldal.](#page-36-0)

1 Távolítsa el a csavarokat, amelyek a kijelző csuklópántot rögzítik a csuklótámasz szerkezethez.

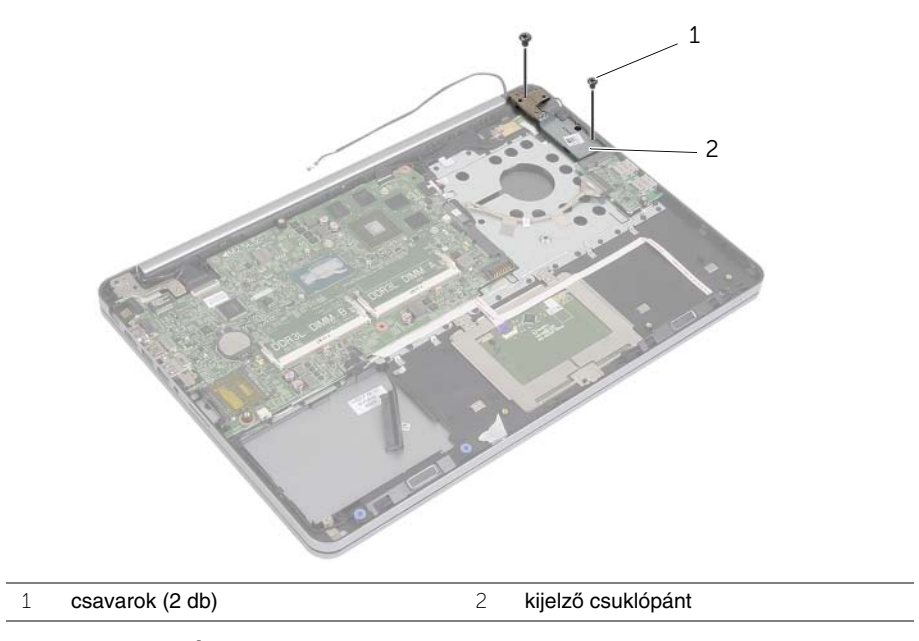

**FIGYELMEZTETÉS: A csuklótámasz szerkezetet óvatosan kezelje. Nem megfelel**ő **bánásmód esetén megkarcolhatja a kijelz**ő**panelt.**

2 A csuklótámasz szerkezetet a lehető legnagyobb mértékben kinyitva oldia ki a kijelző csuklópántot, majd zárja vissza a csuklótámasz szerkezetet.

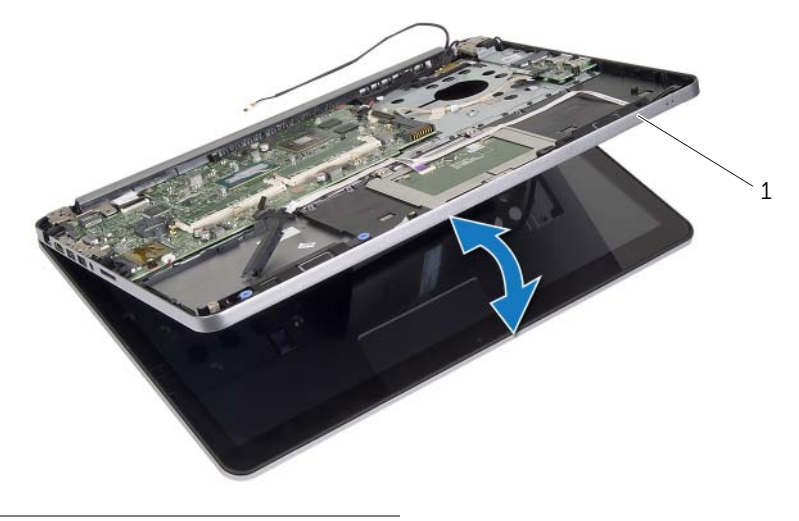

- csuklótámasz szerkezet
- Távolítsa el a csavart, amely a bekapcsológomb panelét rögzíti a csuklótámasz szerkezethez.
- A bekapcsológomb panelt távolítsa el a tápadapter port kábelvezetőjéből.

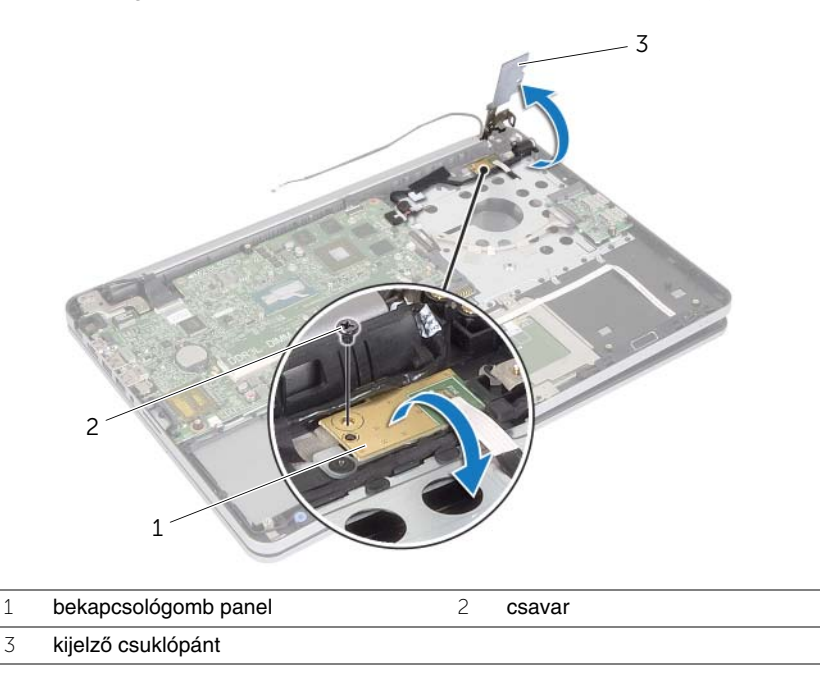

- Jegyezze fel a tápadapter port kábelvezetését, majd a kábelt távolítsa el a kábelvezetőkből.
- Távolítsa el a csavart, amely a tápadapter portot a csuklótámasz szerkezethez rögzíti.
- Fejtse le a ragasztószalagot, amely a tápadapter port kábelét a csuklótámasz szerkezethez rögzíti.
- 8 Csatlakoztassa le a hálózati adapterbemenet kábelét az alaplapról.
- Emelje ki a tápadapter portot a csuklótámasz szerkezetből.

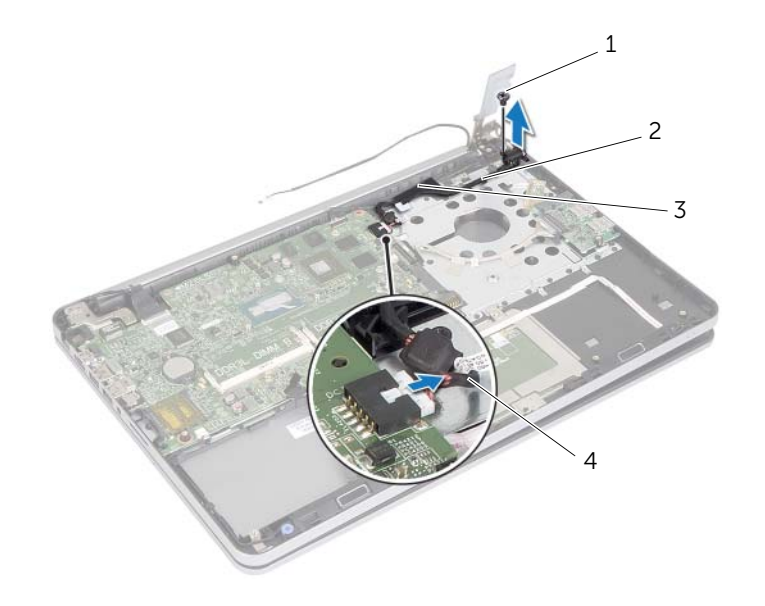

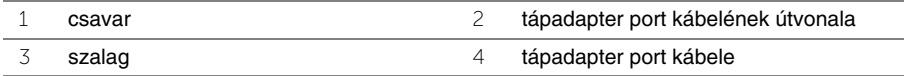

## **A tápadapter port visszahelyezése**

**VIGYÁZAT! A számítógép belsejében végzett munka el**ő**tt olvassa el a számítógép mellé kapott biztonsági tájékoztatót, és kövesse az itt található lépéseket: "Miel**ő**[tt elkezdene dolgozni a számítógép belsejében", 9. oldal](#page-8-0). Miután befejezte a munkát a számítógép belsejében, kövesse a következ**ő **fejezet utasításait: ["Miután befejezte a munkát a számítógép belsejében", 11. oldal.](#page-10-0) További biztonsági útmutatásokat a dell.com/regulatory\_compliance címen elérhet**ő **Megfelel**ő**ségi honlapon találhat.**

#### **M**ű**velet**

- 1 A tápadapter port csavarlyukait illessze a csuklótámasz szerkezet csavarlyukaihoz.
- 2 Helyezze vissza a csavart, amely a tápadapter portot a csuklótámasz szerkezethez rögzíti.
- 3 Vezesse át a tápadapter port kábelét a csuklótámasz szerkezeten lévő kábelvezetőn.
- 4 A ragasztószalagot ragassza a tápadapter port kábelére.
- 5 Csatlakoztassa a hálózati tápadapter port kábelét az alaplapra.
- 6 A bekapcsológomb panel csavarlyukait illessze a csuklótámasz szerkezet csavarlyukaihoz.
- 7 Helyezze vissza a bekapcsológomb panelt a csuklótámasz szerkezethez rögzítő csavart.
- 8 A kijelző csuklópántot nyomja a helyére.
- 9 Helyezze vissza a csavarokat, amelyek a kijelző csuklópántot rögzítik a csuklótámasz szerkezethez.

- 1 Helyezze vissza a hűtőegységet. Lásd: "A hűtő[egység visszahelyezése", 39. oldal.](#page-38-0)
- 2 Helyezze vissza az alsó burkolatot. Lásd ["Az alsó burkolat visszahelyezése", 30. oldal.](#page-29-0)
- 3 Helyezze vissza a billentyűzetet. Lásd: "A billentyű[zet visszahelyezése", 26. oldal.](#page-25-0)
- 4 Helyezze vissza a vezeték nélküli kártyát. Lásd: "A vezeték nélküli kártya cseréje", [22. oldal.](#page-21-0)
- 5 Helyezze vissza a merevlemez-meghajtót. Lásd: "A merevlemez-meghajtó [visszahelyezése", 20. oldal](#page-19-0).
- 6 Helyezze vissza az akkumulátort. Lásd: ["Az akkumulátor visszahelyezése", 15. oldal.](#page-14-0)
- 7 Helyezze vissza az alap burkolatot. Lásd: ["Az alsó burkolat visszahelyezése", 13. oldal](#page-12-0).

## **Az alaplap eltávolítása**

**VIGYÁZAT! A számítógép belsejében végzett munka el**ő**tt olvassa el a számítógép mellé kapott biztonsági tájékoztatót, és kövesse az itt található lépéseket: "Miel**ő**[tt elkezdene dolgozni a számítógép belsejében", 9. oldal](#page-8-0). Miután befejezte a munkát a számítógép belsejében, kövesse a következ**ő **fejezet utasításait: ["Miután befejezte a munkát a számítógép belsejében", 11. oldal.](#page-10-0) További biztonsági útmutatásokat a dell.com/regulatory\_compliance címen elérhet**ő **Megfelel**ő**ségi honlapon találhat.**

- 1 Távolítsa el az alap burkolatát. Lásd: ["Az alsó burkolat eltávolítása", 12. oldal.](#page-11-0)
- 2 Az akkumulátor eltávolítása. Lásd: ["Az elem eltávolítása", 14. oldal.](#page-13-0)
- 3 Távolítsa el a memóriát. Lásd: ["Memóriamodul\(ok\) eltávolítása", 16. oldal.](#page-15-0)
- 4 Távolítsa el a vezeték nélküli kártyát. Lásd "A vezeték nélküli kártya eltávolítása", [21. oldal.](#page-20-0)
- 5 Távolítsa el a billentyűzetet. Lásd: "A billentyű[zet eltávolítása", 23. oldal](#page-22-0).
- 6 Távolítsa el az alsó burkolatot. Lásd: ["Az alsó burkolat eltávolítása", 27. oldal](#page-26-0).
- 7 Távolítsa el a gombelemet. Lásd: ["A gombelem eltávolítása", 31. oldal](#page-30-0).
- 8 Távolítsa el a hűtőegység szerelvényt. Lásd: "A hűtő[egység eltávolítása", 37. oldal.](#page-36-0)

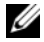

**MEGJEGYZÉS:** Az alaplap cseréjével minden módosítás elvész, amelyet a BIOS-ban a Rendszerbeállítás használatával végzett. Az alaplap cseréje után a BIOS-ban adja meg a számítógép szervizcímkéjét és hajtsa végre újra a kívánt változtatásokat. A szervizcímke BIOS-ban történő megadására vonatkozó bővebb információért lásd: ["Az alaplap visszahelyezése", 53. oldal.](#page-52-0)

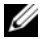

**MEGJEGYZÉS:** Mielőtt a kábeleket lecsatlakoztatia az alaplapról, jegyezze fel a csatlakozók helyét annak érdekében, hogy az alaplap cseréje után a megfelelő kábeleket csatlakoztassa vissza.

- 1 Fordítsa fel a számítógépet, és nyissa ki a kijelzőt, amennyire csak lehetséges.
- 2 Emelje fel a csatlakozó reteszeket és csatlakoztassa le az érintőpanel kábelét, az állapotjelző fény kábelét és a bekapcsológomb kábelét az alaplapról.

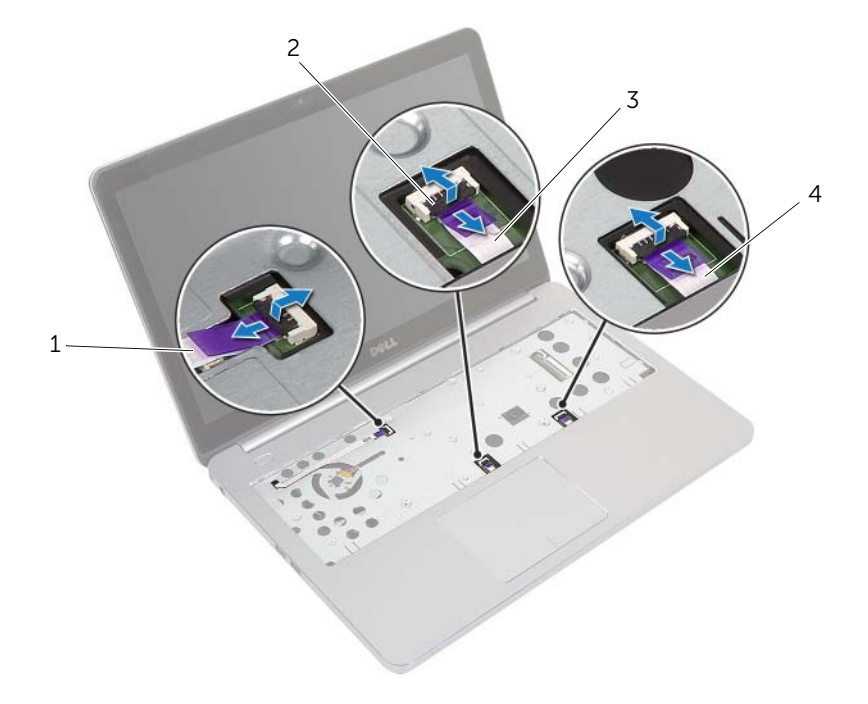

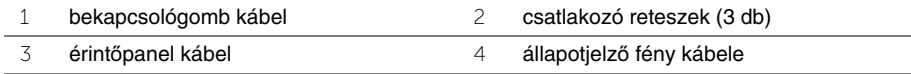

- Csukja le a kijelzőt és fordítsa a számítógépet a hátoldalával felfelé.
- Csatlakoztassa le a tápadapter port kábelét, a hangszóró kábelét, a kamera kábelét és a merevlemez-meghajtó kábelét az alaplapról.
- Fejtse le a szalagokat, és emelje fel a csatlakozó reteszeket, amelyek a kijelző és az USB kártya kábeleket rögzítik az alaplapra.

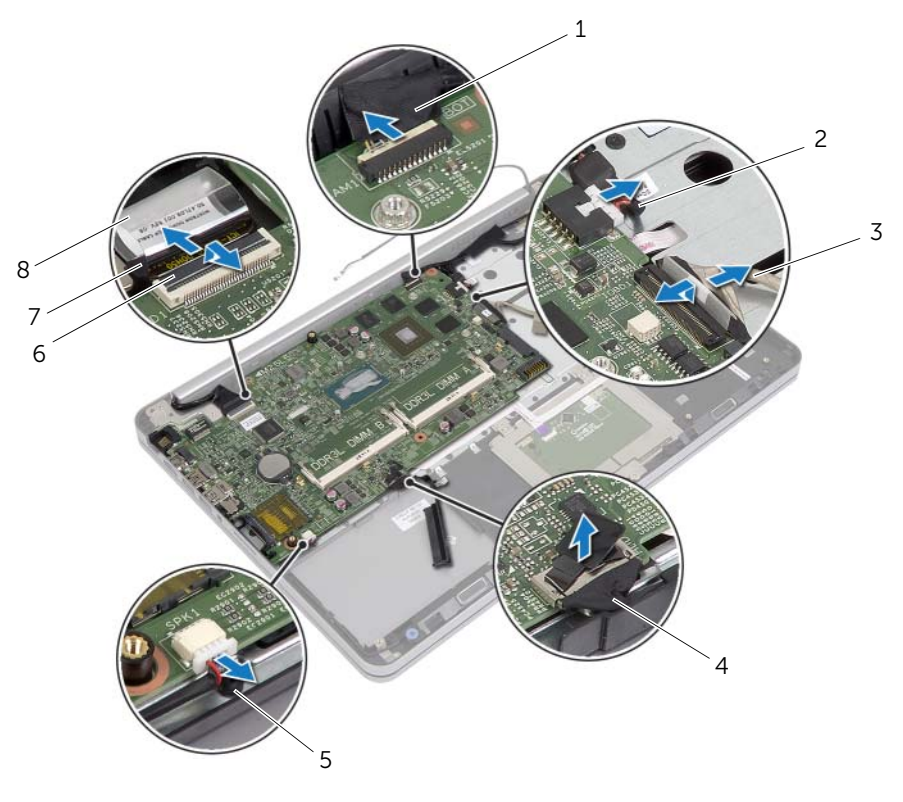

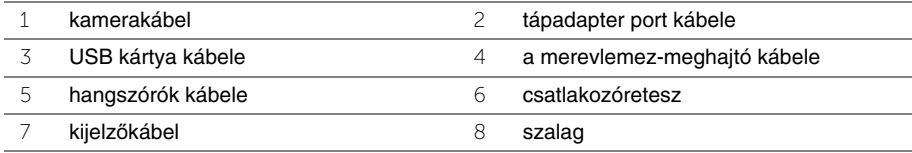

- Távolítsa el a csavart, amely az alaplapot rögzíti a csuklótámasz szerkezethez.
- Távolítsa el a csavart, amely a kijelző csuklópántot rögzíti a csuklótámasz szerkezethez.

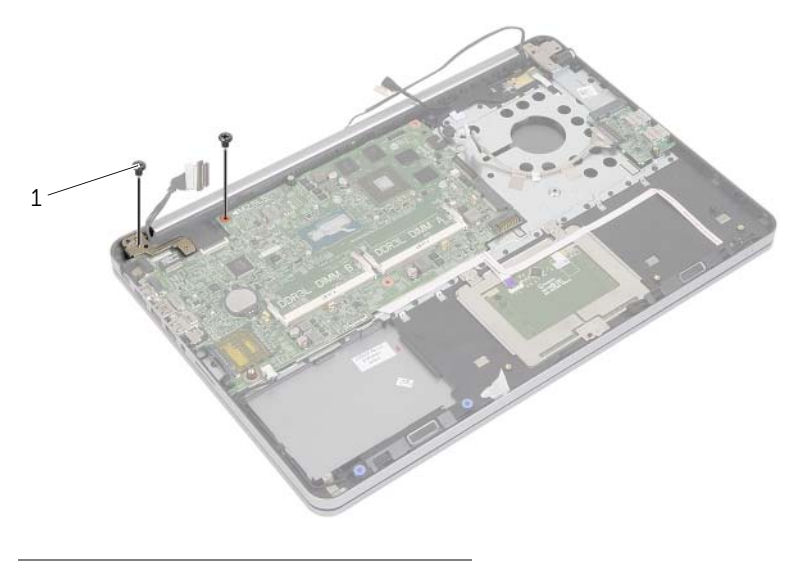

- csavarok (2 db)
- 8 A csuklótámasz szerkezetet a lehető legnagyobb mértékben kinyitva oldja ki a kijelző csuklópántot.

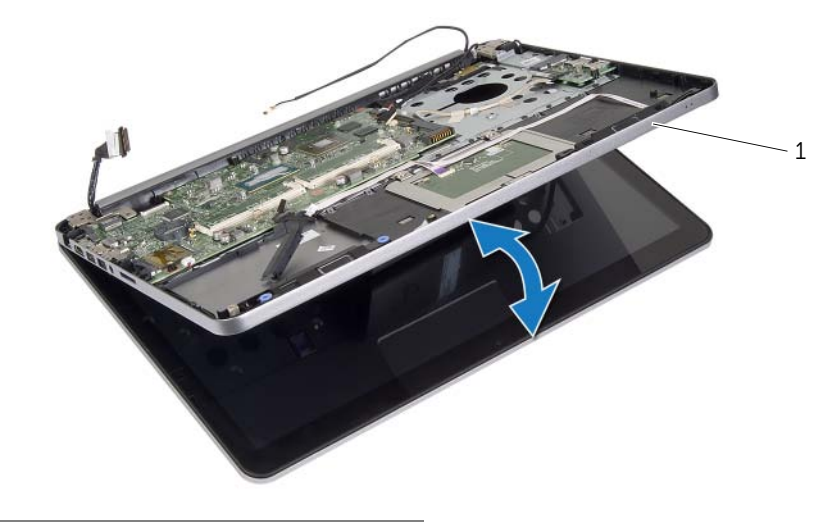

csuklótámasz szerkezet

- Megdöntve emelje fel az alaplapot, és oldja ki a fejhallgató portot a csuklótámasz szerkezeten lévő foglalatokból.
- Emelje le az alaplapot a csuklótámasz szerkezetről.

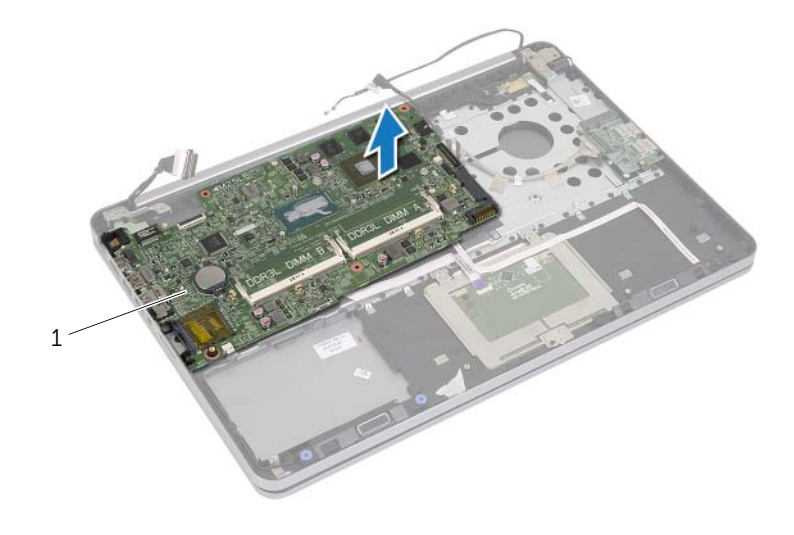

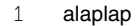

## <span id="page-52-0"></span>**Az alaplap visszahelyezése**

**VIGYÁZAT! A számítógép belsejében végzett munka el**ő**tt olvassa el a számítógép mellé kapott biztonsági tájékoztatót, és kövesse az itt található lépéseket: "Miel**ő**[tt elkezdene dolgozni a számítógép belsejében", 9. oldal](#page-8-0). Miután befejezte a munkát a számítógép belsejében, kövesse a következ**ő **fejezet utasításait: ["Miután befejezte a munkát a számítógép belsejében", 11. oldal.](#page-10-0) További biztonsági útmutatásokat a dell.com/regulatory\_compliance címen elérhet**ő **Megfelel**ő**ségi honlapon találhat.**

#### **M**ű**velet**

#### **FIGYELMEZTETÉS: Gondoskodjon arról, hogy az alaplap alatt ne legyen kábel.**

- 1 A fejhallgató portot illessze a csuklótámasz szerkezeten lévő nyílásokba, majd az alaplap csavarlyukait illessze a csuklótámaszon lévő csavarlyukakhoz.
- 2 A kijelző csuklópántot nyomja a helyére.
- 3 Helyezze vissza a csavart, amely a kijelző csuklópántot rögzíti a csuklótámasz szerkezethez.
- 4 Helyezze vissza a csavart, amely az alaplapot rögzíti a csuklótámasz szerkezethez.
- 5 A kijelző és az USB kártya kábelét csatlakoztassa az alaplapra, és a csatlakozó reteszeket lenyomva rögzítse a kábeleket.
- 6 Ragassza fel la szalagot a kijelző és az USB kártya kábelre.
- 7 Csatlakoztassa a tápadapter port kábelét, a hangszóró kábelét, a kamera kábelét és a merevlemez-meghajtó kábelét az alaplapra.
- 8 Fordítsa fel a számítógépet, és nyissa ki a kijelzőt, amennyire csak lehetséges.
- 9 Az érintőpanel és az állapotjelző fény kábelét csatlakoztassa az alaplapra, és a csatlakozó reteszeket lenyomva rögzítse a kábeleket.

- 1 Helyezze vissza a hűtőegységet. Lásd: "A hűtő[egység visszahelyezése", 39. oldal.](#page-38-0)
- 2 Helyezze vissza a gombelemet. Lásd: ["A gombelem visszahelyezése", 33. oldal.](#page-32-0)
- 3 Helyezze vissza az alsó burkolatot. Lásd ["Az alsó burkolat visszahelyezése", 30. oldal.](#page-29-0)
- 4 Helyezze vissza a billentyűzetet. Lásd: "A billentyű[zet visszahelyezése", 26. oldal.](#page-25-0)
- 5 Helyezze vissza a vezeték nélküli kártyát. Lásd: ["A vezeték nélküli kártya cseréje",](#page-21-0)  [22. oldal.](#page-21-0)
- 6 Helyezze vissza a memóriát. Lásd: ["A memóriamodul\(ok\) visszahelyezése", 17. oldal](#page-16-0)
- 7 Helyezze vissza az akkumulátort. Lásd: ["Az akkumulátor visszahelyezése", 15. oldal.](#page-14-0)
- 8 Helyezze vissza az alap burkolatot. Lásd: ["Az alsó burkolat visszahelyezése", 13. oldal](#page-12-0).

## **A szervizcímke megadása a BIOS-ban**

- 1 Kapcsolja be a számítógépet.
- 2 Amikor megjelenik a Dell embléma, a Rendszerbeállítás megnyitásához nyomja meg az <F2> billentyűt.
- 3 Navigáljon a **Main** (Fő) lapra, és írja be a szervizcímkét a **Service Tag**  (Szervizcímke) mezőbe.

## <span id="page-54-0"></span>**A kijelz**ő **szerelvény eltávolítása**

**VIGYÁZAT! A számítógép belsejében végzett munka el**ő**tt olvassa el a számítógép mellé kapott biztonsági tájékoztatót, és kövesse az itt található lépéseket: "Miel**ő**[tt elkezdene dolgozni a számítógép belsejében", 9. oldal](#page-8-0). Miután befejezte a munkát a számítógép belsejében, kövesse a következ**ő **fejezet utasításait: ["Miután befejezte a munkát a számítógép belsejében", 11. oldal.](#page-10-0) További biztonsági útmutatásokat a dell.com/regulatory\_compliance címen elérhet**ő **Megfelel**ő**ségi honlapon találhat.**

- 1 Távolítsa el az alap burkolatát. Lásd: ["Az alsó burkolat eltávolítása", 12. oldal.](#page-11-0)
- 2 Az akkumulátor eltávolítása. Lásd: ["Az elem eltávolítása", 14. oldal.](#page-13-0)
- 3 Távolítsa el a memóriát. Lásd: ["Memóriamodul\(ok\) eltávolítása", 16. oldal.](#page-15-0)
- 4 Távolítsa el a vezeték nélküli kártyát. Lásd "A vezeték nélküli kártya eltávolítása", [21. oldal.](#page-20-0)
- 5 Távolítsa el a billentyűzetet. Lásd: "A billentyű[zet eltávolítása", 23. oldal](#page-22-0).
- 6 Távolítsa el az alsó burkolatot. Lásd: ["Az alsó burkolat eltávolítása", 27. oldal](#page-26-0).

- Fejtse le a szalagot, emelje fel a reteszt, és csatlakoztassa le a kábelt az alaplapról.
- Csatlakoztassa le a kamerakábelt az alaplapról.
- Fejtse le a szalagot a kamera kábeléről.
- Jegyezze fel a kamerakábel elvezetésének útvonalát, és távolítsa el a csuklótámasz szerkezeten lévő kábelvezetőkből.
- Távolítsa el a csavarokat, amelyek a kijelző csuklópántokat rögzítik a csuklótámasz szerkezethez.

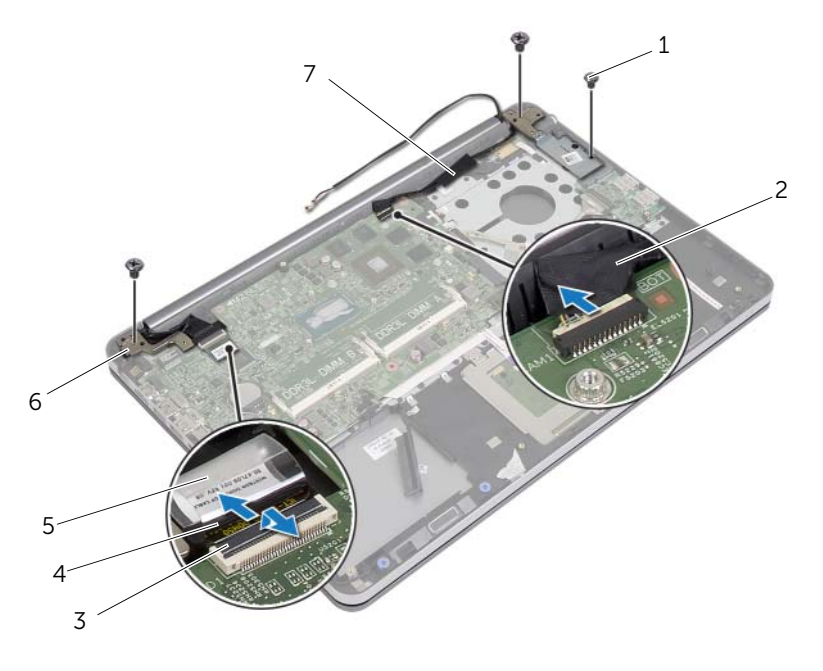

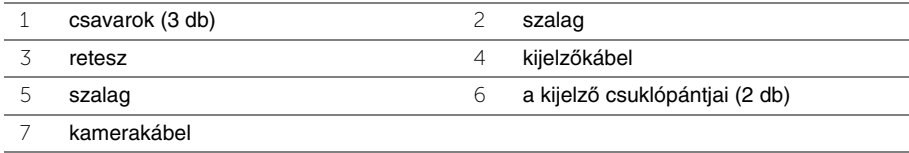

 A csuklótámaszt 90 fokos szögben kinyitva oldja ki a kijelző csuklópántokat a csuklótámasz szerkezetből.

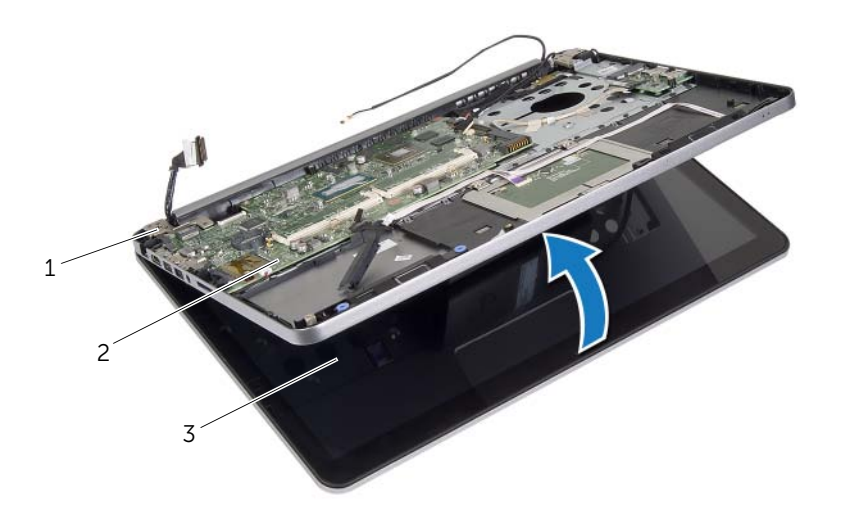

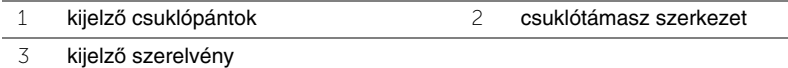

A csuklótámasz szerkezetet emelje ki a kijelzőegységből.

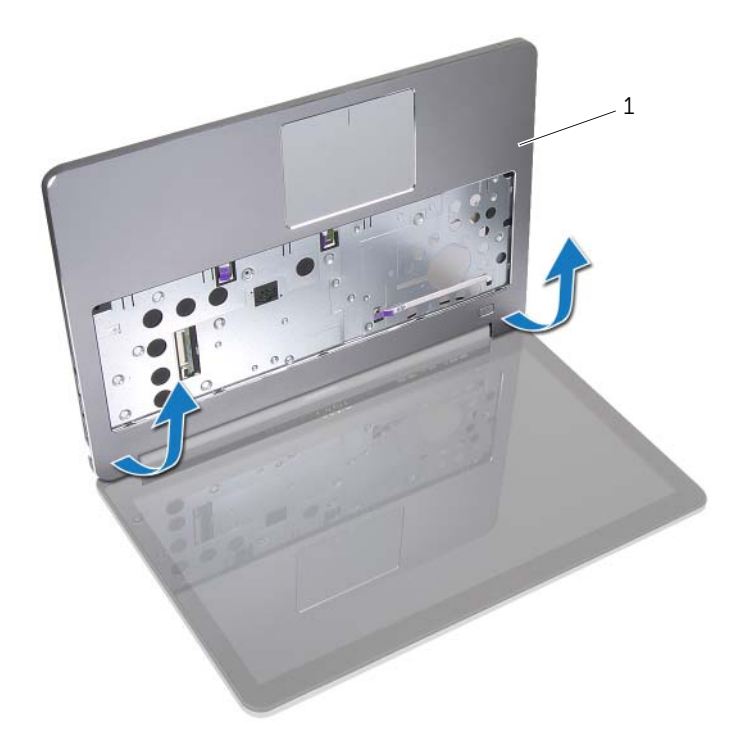

csuklótámasz szerkezet

## <span id="page-58-0"></span>**A kijelz**ő **szerelvény visszahelyezése**

**VIGYÁZAT! A számítógép belsejében végzett munka el**ő**tt olvassa el a számítógép mellé kapott biztonsági tájékoztatót, és kövesse az itt található lépéseket: "Miel**ő**[tt elkezdene dolgozni a számítógép belsejében", 9. oldal](#page-8-0). Miután befejezte a munkát a számítógép belsejében, kövesse a következ**ő **fejezet utasításait: ["Miután befejezte a munkát a számítógép belsejében", 11. oldal.](#page-10-0) További biztonsági útmutatásokat a dell.com/regulatory\_compliance címen elérhet**ő **Megfelel**ő**ségi honlapon találhat.**

#### **M**ű**velet**

- 1 A csuklótámasz szerkezetet helyezze a kijelző szerkezetre.
- 2 A csuklótámasz szerkezet csavarlyukait illessze a kijelző csuklópántok csavarlyukaihoz, és a kijelző csuklópántokat lenyomva zárja a csuklótámasz szerkezetet.
- 3 Helyezze vissza a csavarokat, amelyek a kijelző csuklópántokat rögzítik a csuklótámasz szerkezethez.
- 4 Vezesse át a kamera kábelét a csuklótámasz szerkezeten lévő kábelvezetőn.
- 5 A szalagot ragassza fel a kamera kábelére.
- 6 Csatlakoztassa a kamera kábelét az alaplapra.
- 7 Csúsztassa a kijelző kábelét az alaplapon lévő csatlakozóba, és nyomja le a csatlakozóreteszt a kábel rögzítéséhez.
- 8 Ragassza a szalagot a kijelzőkábelre.

- 1 Helyezze vissza az alsó burkolatot. Lásd ["Az alsó burkolat visszahelyezése", 30. oldal.](#page-29-0)
- 2 Helyezze vissza a billentyűzetet. Lásd: "A billentyű[zet visszahelyezése", 26. oldal.](#page-25-0)
- 3 Helyezze vissza a vezeték nélküli kártyát. Lásd: ["A vezeték nélküli kártya cseréje",](#page-21-0)  [22. oldal.](#page-21-0)
- 4 Helyezze vissza a merevlemez-meghajtót. Lásd: "A merevlemez-meghajtó [visszahelyezése", 20. oldal](#page-19-0).
- 5 Helyezze vissza az akkumulátort. Lásd: ["Az akkumulátor visszahelyezése", 15. oldal.](#page-14-0)
- 6 Helyezze vissza az alap burkolatot. Lásd: ["Az alsó burkolat visszahelyezése", 13. oldal](#page-12-0).

# <span id="page-59-0"></span>**A kijelz**ő**el**ő**lap eltávolítása**

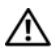

**VIGYÁZAT! A számítógép belsejében végzett munka el**ő**tt olvassa el a számítógép mellé kapott biztonsági tájékoztatót, és kövesse az itt található lépéseket: "Miel**ő**[tt elkezdene dolgozni a számítógép belsejében", 9. oldal](#page-8-0). Miután befejezte a munkát a számítógép belsejében, kövesse a következ**ő **fejezet utasításait: ["Miután befejezte a munkát a számítógép belsejében", 11. oldal.](#page-10-0) További biztonsági útmutatásokat a dell.com/regulatory\_compliance címen elérhet**ő **Megfelel**ő**ségi honlapon találhat.**

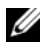

**MEGJEGYZÉS:** Az alábbi utasítások csak a nem érintőképernyős számítógépekre érvényesek.

- 1 Távolítsa el az alap burkolatát. Lásd: ["Az alsó burkolat eltávolítása", 12. oldal.](#page-11-0)
- 2 Az akkumulátor eltávolítása. Lásd: ["Az elem eltávolítása", 14. oldal.](#page-13-0)
- 3 Távolítsa el a memóriát. Lásd: ["Memóriamodul\(ok\) eltávolítása", 16. oldal.](#page-15-0)
- 4 Távolítsa el a vezeték nélküli kártyát. Lásd "A vezeték nélküli kártya eltávolítása", [21. oldal.](#page-20-0)
- 5 Távolítsa el a billentyűzetet. Lásd: "A billentyű[zet eltávolítása", 23. oldal](#page-22-0).
- 6 Távolítsa el az alsó burkolatot. Lásd: ["Az alsó burkolat eltávolítása", 27. oldal](#page-26-0).
- 7 Távolítsa el a kijelző szerelvényt. Lásd: "A kijelző [szerelvény eltávolítása", 55. oldal](#page-54-0).

Nyomja le a kijelző csuklópánt burkolatot, majd távolítsa el a kijelző szerkezetről.

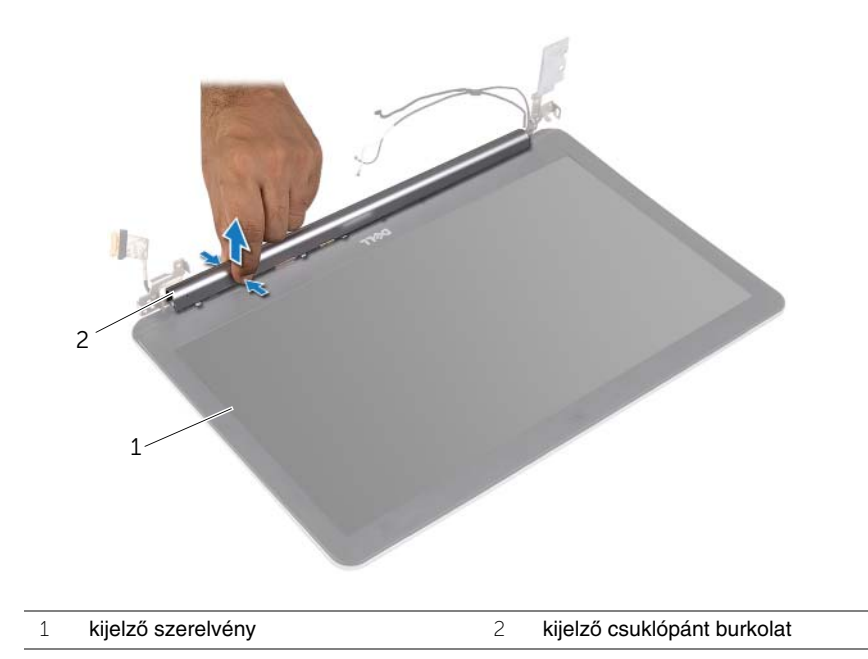

- Ujjbeggyel óvatosan hajlítsa fel a kijelzőelőlap belső széleit.
- Távolítsa el a kijelzőelőlapot a kijelző hátlapjáról.

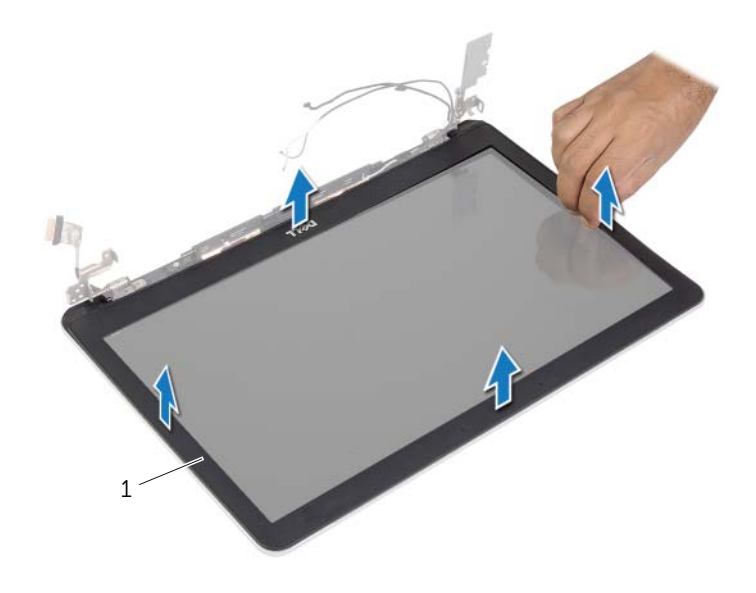

kijelzőelőlap

## <span id="page-62-0"></span>**A kijelz**ő**el**ő**lap visszahelyezése**

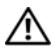

**VIGYÁZAT! A számítógép belsejében végzett munka el**ő**tt olvassa el a számítógép mellé kapott biztonsági tájékoztatót, és kövesse az itt található lépéseket: "Miel**ő**[tt elkezdene dolgozni a számítógép belsejében", 9. oldal](#page-8-0). Miután befejezte a munkát a számítógép belsejében, kövesse a következ**ő **fejezet utasításait: ["Miután befejezte a munkát a számítógép belsejében", 11. oldal.](#page-10-0) További biztonsági útmutatásokat a dell.com/regulatory\_compliance címen elérhet**ő **Megfelel**ő**ségi honlapon találhat.**

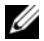

**MEGJEGYZÉS:** Az alábbi utasítások csak a nem érintőképernyős számítógépekre érvényesek.

#### **M**ű**velet**

- 1 A kijelző előlapot illessze a kijelző hátlapra, és óvatosan pattintsa a helyére.
- 2 Nyomja le a kijelző csuklópánt burkolat alsó részét, amíg az a helyére nem pattan.

- 1 Helyezze vissza a kijelző szerelvényt. Lásd: "A kijelző [szerelvény visszahelyezése",](#page-58-0)  [59. oldal.](#page-58-0)
- 2 Helyezze vissza az alsó burkolatot. Lásd ["Az alsó burkolat visszahelyezése", 30. oldal.](#page-29-0)
- 3 Helyezze vissza a billentyűzetet. Lásd: "A billentyű[zet visszahelyezése", 26. oldal.](#page-25-0)
- 4 Helyezze vissza a vezeték nélküli kártyát. Lásd: ["A vezeték nélküli kártya cseréje",](#page-21-0)  [22. oldal.](#page-21-0)
- 5 Helyezze vissza a merevlemez-meghajtót. Lásd: "A merevlemez-meghajtó [visszahelyezése", 20. oldal](#page-19-0).
- 6 Helyezze vissza az akkumulátort. Lásd: ["Az akkumulátor visszahelyezése", 15. oldal.](#page-14-0)
- 7 Helyezze vissza az alap burkolatot. Lásd: ["Az alsó burkolat visszahelyezése", 13. oldal](#page-12-0).

## **A kameramodul eltávolítása**

**VIGYÁZAT! A számítógép belsejében végzett munka el**ő**tt olvassa el a számítógép mellé kapott biztonsági tájékoztatót, és kövesse az itt található lépéseket: "Miel**ő**[tt elkezdene dolgozni a számítógép belsejében", 9. oldal](#page-8-0). Miután befejezte a munkát a számítógép belsejében, kövesse a következ**ő **fejezet utasításait: ["Miután befejezte a munkát a számítógép belsejében", 11. oldal.](#page-10-0) További biztonsági útmutatásokat a dell.com/regulatory\_compliance címen elérhet**ő **Megfelel**ő**ségi honlapon találhat.**

- 1 Távolítsa el az alap burkolatát. Lásd: ["Az alsó burkolat eltávolítása", 12. oldal.](#page-11-0)
- 2 Az akkumulátor eltávolítása. Lásd: ["Az elem eltávolítása", 14. oldal.](#page-13-0)
- 3 Távolítsa el a memóriát. Lásd: ["Memóriamodul\(ok\) eltávolítása", 16. oldal.](#page-15-0)
- 4 Távolítsa el a vezeték nélküli kártyát. Lásd "A vezeték nélküli kártya eltávolítása", [21. oldal.](#page-20-0)
- 5 Távolítsa el a billentyűzetet. Lásd: "A billentyű[zet eltávolítása", 23. oldal](#page-22-0).
- 6 Távolítsa el az alsó burkolatot. Lásd: ["Az alsó burkolat eltávolítása", 27. oldal](#page-26-0).
- 7 Távolítsa el a kijelző szerelvényt. Lásd: "A kijelző [szerelvény eltávolítása", 55. oldal](#page-54-0).
- 8 Távolítsa el a kijelzőelőlapot. Lásd: "A kijelzőelő[lap eltávolítása", 60. oldal](#page-59-0).

- Távolítsa el a szalagokat, amelyek a kameramodult a kijelzőpanelhez rögzítik.
- Csatlakoztassa le a kamerakábelt a kameramodulról.
- Emelje le a kameramodult a kijelzőpanelről.

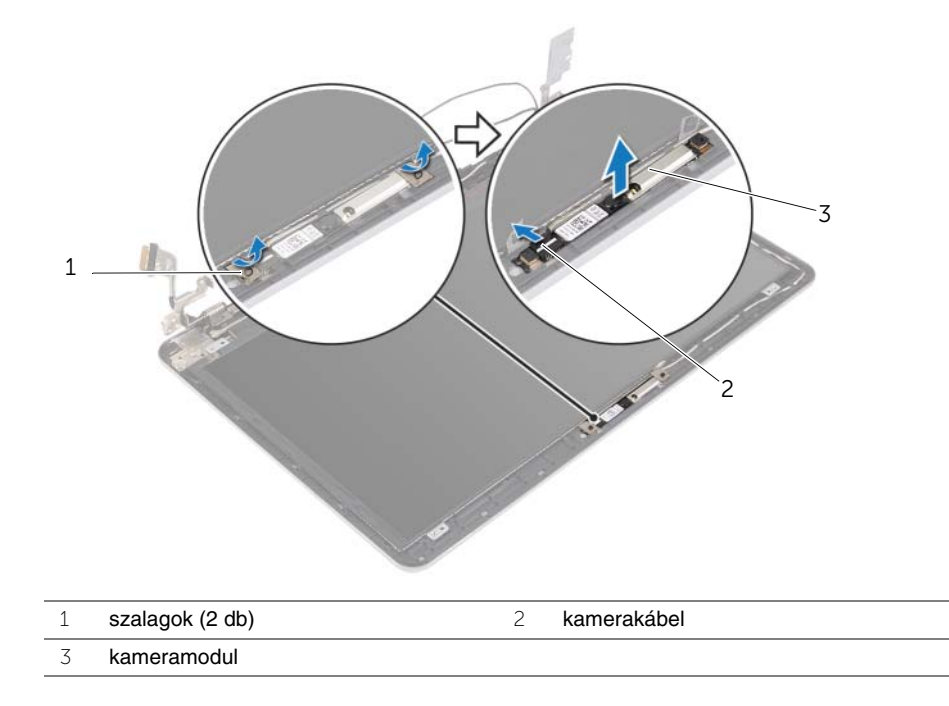

## **A kameramodul visszahelyezése**

**VIGYÁZAT! A számítógép belsejében végzett munka el**ő**tt olvassa el a számítógép mellé kapott biztonsági tájékoztatót, és kövesse az itt található lépéseket: "Miel**ő**[tt elkezdene dolgozni a számítógép belsejében", 9. oldal](#page-8-0). Miután befejezte a munkát a számítógép belsejében, kövesse a következ**ő **fejezet utasításait: ["Miután befejezte a munkát a számítógép belsejében", 11. oldal.](#page-10-0) További biztonsági útmutatásokat a dell.com/regulatory\_compliance címen elérhet**ő **Megfelel**ő**ségi honlapon találhat.**

#### **M**ű**velet**

- 1 Csatlakoztassa a kamera kábelét a kameramodulra.
- 2 A kijelzőpanelen lévő illesztékek használatával a kamera modult helyezze a kijelzőpanelre.
- 3 Ragassza fel a szalagot, amely a kameramodult a kijelzőpanelhez rögzíti.

- 1 Helyezze vissza a kijelzőelőlapot. Lásd: "A kijelzőelő[lap visszahelyezése", 63. oldal.](#page-62-0)
- 2 Helyezze vissza a kijelző szerelvényt. Lásd: "A kijelző [szerelvény visszahelyezése",](#page-58-0)  [59. oldal.](#page-58-0)
- 3 Helyezze vissza az alsó burkolatot. Lásd ["Az alsó burkolat visszahelyezése", 30. oldal.](#page-29-0)
- 4 Helyezze vissza a billentyűzetet. Lásd: "A billentyű[zet visszahelyezése", 26. oldal.](#page-25-0)
- 5 Helyezze vissza a vezeték nélküli kártyát. Lásd: ["A vezeték nélküli kártya cseréje",](#page-21-0)  [22. oldal.](#page-21-0)
- 6 Helyezze vissza a merevlemez-meghajtót. Lásd: "A merevlemez-meghajtó [visszahelyezése", 20. oldal](#page-19-0).
- 7 Helyezze vissza az akkumulátort. Lásd: ["Az akkumulátor visszahelyezése", 15. oldal.](#page-14-0)
- 8 Helyezze vissza az alap burkolatot. Lásd: ["Az alsó burkolat visszahelyezése", 13. oldal](#page-12-0).

# <span id="page-66-0"></span>**A kijelz**ő**panel eltávolítása**

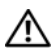

**VIGYÁZAT! A számítógép belsejében végzett munka el**ő**tt olvassa el a számítógép mellé kapott biztonsági tájékoztatót, és kövesse az itt található lépéseket: "Miel**ő**[tt elkezdene dolgozni a számítógép belsejében", 9. oldal](#page-8-0). Miután befejezte a munkát a számítógép belsejében, kövesse a következ**ő **fejezet utasításait: ["Miután befejezte a munkát a számítógép belsejében", 11. oldal.](#page-10-0) További biztonsági útmutatásokat a dell.com/regulatory\_compliance címen elérhet**ő **Megfelel**ő**ségi honlapon találhat.**

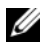

**MEGJEGYZÉS:** Az alábbi utasítások csak a nem érintőképernyős számítógépekre érvényesek.

- 1 Távolítsa el az alap burkolatát. Lásd: ["Az alsó burkolat eltávolítása", 12. oldal.](#page-11-0)
- 2 Az akkumulátor eltávolítása. Lásd: ["Az elem eltávolítása", 14. oldal.](#page-13-0)
- 3 Távolítsa el a memóriát. Lásd: ["Memóriamodul\(ok\) eltávolítása", 16. oldal.](#page-15-0)
- 4 Távolítsa el a vezeték nélküli kártyát. Lásd "A vezeték nélküli kártya eltávolítása", [21. oldal.](#page-20-0)
- 5 Távolítsa el a billentyűzetet. Lásd: "A billentyű[zet eltávolítása", 23. oldal](#page-22-0).
- 6 Távolítsa el az alsó burkolatot. Lásd: ["Az alsó burkolat eltávolítása", 27. oldal](#page-26-0).
- 7 Távolítsa el a kijelző szerelvényt. Lásd: "A kijelző [szerelvény eltávolítása", 55. oldal](#page-54-0).
- 8 Távolítsa el a kijelzőelőlapot. Lásd: "A kijelzőelő[lap eltávolítása", 60. oldal](#page-59-0).

- Távolítsa el a csavarokat, amelyek a kijelzőpanelt a kijelző hátlapra rögzítik.
- A kijelzőpanelt emelje le a kijelző hátlapról, és lefelé fordítva helyezze egy tiszta felületre.

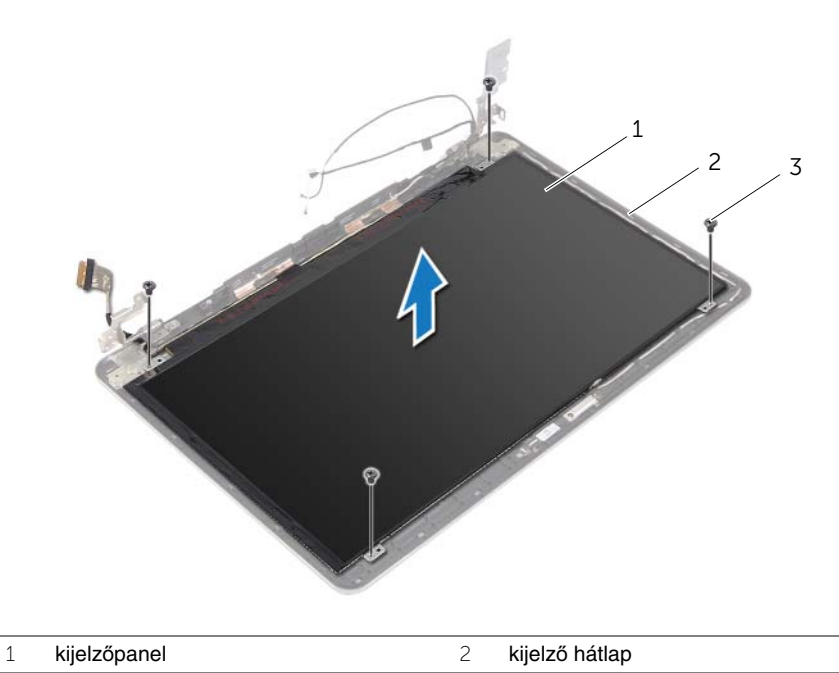

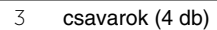

Fejtse le a szalagot, és csatlakoztassa le a kijelzőkábelt a kijelzőpanelről.

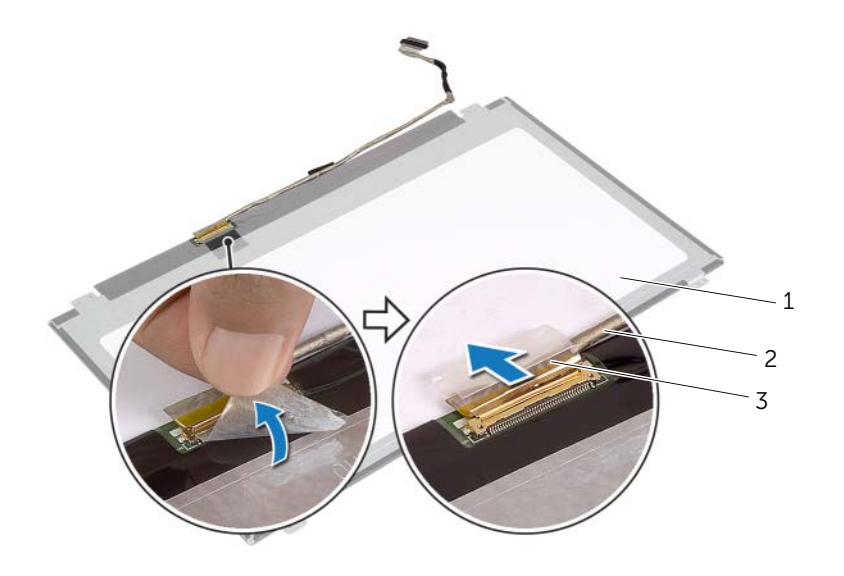

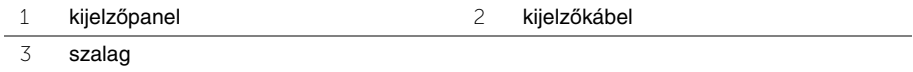

## **A kijelz**ő**panel visszahelyezése**

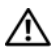

**VIGYÁZAT! A számítógép belsejében végzett munka el**ő**tt olvassa el a számítógép mellé kapott biztonsági tájékoztatót, és kövesse az itt található lépéseket: "Miel**ő**[tt elkezdene dolgozni a számítógép belsejében", 9. oldal](#page-8-0). Miután befejezte a munkát a számítógép belsejében, kövesse a következ**ő **fejezet utasításait: ["Miután befejezte a munkát a számítógép belsejében", 11. oldal.](#page-10-0) További biztonsági útmutatásokat a dell.com/regulatory\_compliance címen elérhet**ő **Megfelel**ő**ségi honlapon találhat.**

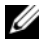

**MEGJEGYZÉS:** Az alábbi utasítások csak a nem érintőképernyős számítógépekre érvényesek.

#### **M**ű**velet**

- 1 A kijelzőkábelt csatlakoztassa a kijelzőpanelre, és ragasza fel a szalagot, amely a kijelzőkábelt rögzíti.
- 2 Illessze a kijelzőpanel csavarhelyeit a kijelző hátlapján lévő csavarhelyekhez.
- 3 Helyezze vissza a csavarokat, amelyek a kijelzőpanelt a kijelző hátlapra rögzítik.

- 1 Helyezze vissza a kijelzőelőlapot. Lásd: "A kijelzőelő[lap visszahelyezése", 63. oldal.](#page-62-0)
- 2 Helyezze vissza a kijelző szerelvényt. Lásd: "A kijelző [szerelvény visszahelyezése",](#page-58-0)  [59. oldal.](#page-58-0)
- 3 Helyezze vissza az alsó burkolatot. Lásd ["Az alsó burkolat visszahelyezése", 30. oldal.](#page-29-0)
- 4 Helyezze vissza a billentyűzetet. Lásd: "A billentyű[zet visszahelyezése", 26. oldal.](#page-25-0)
- 5 Helyezze vissza a vezeték nélküli kártyát. Lásd: "A vezeték nélküli kártya cseréje", [22. oldal.](#page-21-0)
- 6 Helyezze vissza a merevlemez-meghajtót. Lásd: ["A merevlemez-meghajtó](#page-19-0)  [visszahelyezése", 20. oldal](#page-19-0).
- 7 Helyezze vissza az akkumulátort. Lásd: ["Az akkumulátor visszahelyezése", 15. oldal.](#page-14-0)
- 8 Helyezze vissza az alap burkolatot. Lásd: ["Az alsó burkolat visszahelyezése", 13. oldal](#page-12-0).

## **A kijelz**ő **csuklópántjainak eltávolítása**

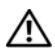

**VIGYÁZAT! A számítógép belsejében végzett munka el**ő**tt olvassa el a számítógép mellé kapott biztonsági tájékoztatót, és kövesse az itt található lépéseket: "Miel**ő**[tt elkezdene dolgozni a számítógép belsejében", 9. oldal](#page-8-0). Miután befejezte a munkát a számítógép belsejében, kövesse a következ**ő **fejezet utasításait: ["Miután befejezte a munkát a számítógép belsejében", 11. oldal.](#page-10-0) További biztonsági útmutatásokat a dell.com/regulatory\_compliance címen elérhet**ő **Megfelel**ő**ségi honlapon találhat.**

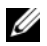

**MEGJEGYZÉS:** Az alábbi utasítások csak a nem érintőképernyős számítógépekre érvényesek.

- 1 Távolítsa el az alap burkolatát. Lásd: ["Az alsó burkolat eltávolítása", 12. oldal.](#page-11-0)
- 2 Az akkumulátor eltávolítása. Lásd: ["Az elem eltávolítása", 14. oldal.](#page-13-0)
- 3 Távolítsa el a memóriát. Lásd: ["Memóriamodul\(ok\) eltávolítása", 16. oldal.](#page-15-0)
- 4 Távolítsa el a vezeték nélküli kártyát. Lásd "A vezeték nélküli kártya eltávolítása", [21. oldal.](#page-20-0)
- 5 Távolítsa el a billentyűzetet. Lásd: "A billentyű[zet eltávolítása", 23. oldal](#page-22-0).
- 6 Távolítsa el az alsó burkolatot. Lásd: ["Az alsó burkolat eltávolítása", 27. oldal](#page-26-0).
- 7 Távolítsa el a kijelző szerelvényt. Lásd: "A kijelző [szerelvény eltávolítása", 55. oldal](#page-54-0).
- 8 Távolítsa el a kijelzőelőlapot. Lásd: "A kijelzőelő[lap eltávolítása", 60. oldal](#page-59-0).
- 9 Távolítsa el a képernyőpanelt. Lásd: "A kijelző[panel eltávolítása", 67. oldal](#page-66-0).

- Távolítsa el a csavarokat, amelyek a kijelző csuklópántokat a kijelző hátlapra rögzítik.
- Távolítsa el a kijelzőpanel csuklópántjait a kijelzőhátlapról.

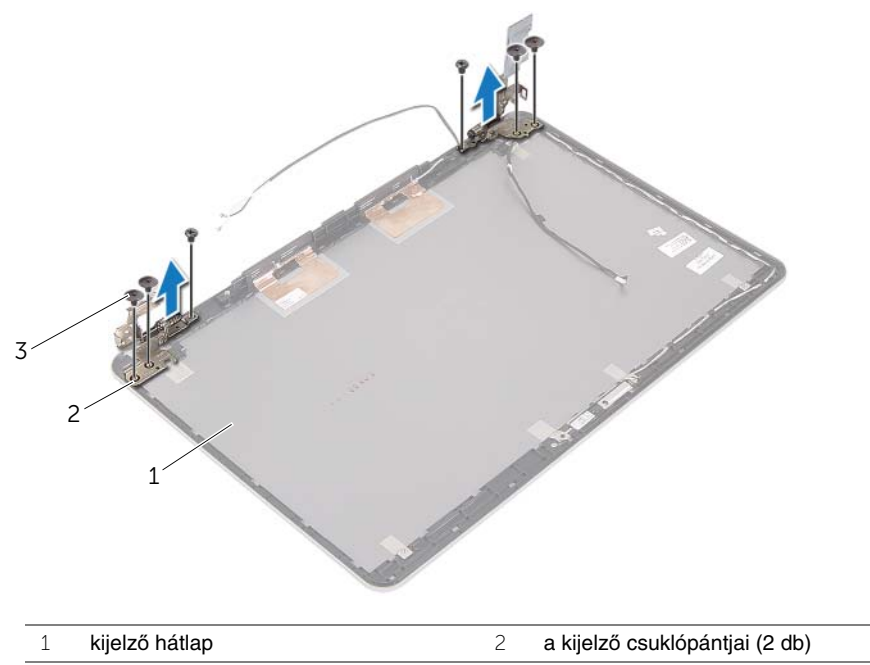

- csavarok (6 db)
-
# **A kijelz**ő **csuklópántjainak visszahelyezése**

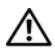

**VIGYÁZAT! A számítógép belsejében végzett munka el**ő**tt olvassa el a számítógép mellé kapott biztonsági tájékoztatót, és kövesse az itt található lépéseket: "Miel**ő**[tt elkezdene dolgozni a számítógép belsejében", 9. oldal](#page-8-0). Miután befejezte a munkát a számítógép belsejében, kövesse a következ**ő **fejezet utasításait: ["Miután befejezte a munkát a számítógép belsejében", 11. oldal.](#page-10-0) További biztonsági útmutatásokat a dell.com/regulatory\_compliance címen elérhet**ő **Megfelel**ő**ségi honlapon találhat.**

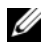

**MEGJEGYZÉS:** Az alábbi utasítások csak a nem érintőképernyős számítógépekre érvényesek.

#### **M**ű**velet**

- 1 Illessze a kijelző csuklópántjain lévő csavarhelyeket a kijelző hátlapján lévő csavarhelyekhez.
- 2 Helyezze vissza a csavarokat, amelyek a kijelző csuklópántjait a kijelző hátlapjához rögzítik.

### **Teend**ő**k utána**

- 1 Helyezze vissza a kijelzőpanelt. Lásd: "A kijelző[panel visszahelyezése", 70. oldal.](#page-69-0)
- 2 Helyezze vissza a kijelzőelőlapot. Lásd: "A kijelzőelő[lap visszahelyezése", 63. oldal.](#page-62-0)
- 3 Helyezze vissza a kijelző szerelvényt. Lásd: "A kijelző [szerelvény visszahelyezése",](#page-58-0)  [59. oldal.](#page-58-0)
- 4 Helyezze vissza az alsó burkolatot. Lásd ["Az alsó burkolat visszahelyezése", 30. oldal.](#page-29-0)
- 5 Helyezze vissza a billentyűzetet. Lásd: "A billentyű[zet visszahelyezése", 26. oldal.](#page-25-0)
- 6 Helyezze vissza a vezeték nélküli kártyát. Lásd: "A vezeték nélküli kártya cseréje", [22. oldal.](#page-21-0)
- 7 Helyezze vissza a merevlemez-meghajtót. Lásd: "A merevlemez-meghajtó [visszahelyezése", 20. oldal](#page-19-0).
- 8 Helyezze vissza az akkumulátort. Lásd: ["Az akkumulátor visszahelyezése", 15. oldal.](#page-14-0)
- 9 Helyezze vissza az alap burkolatot. Lásd: ["Az alsó burkolat visszahelyezése", 13. oldal](#page-12-0).

# **A kéztámasz eltávolítása**

**VIGYÁZAT! A számítógép belsejében végzett munka el**ő**tt olvassa el a számítógép mellé kapott biztonsági tájékoztatót, és kövesse az itt található lépéseket: "Miel**ő**[tt elkezdene dolgozni a számítógép belsejében", 9. oldal](#page-8-0). Miután befejezte a munkát a számítógép belsejében, kövesse a következ**ő **fejezet utasításait: ["Miután befejezte a munkát a számítógép belsejében", 11. oldal.](#page-10-0) További biztonsági útmutatásokat a dell.com/regulatory\_compliance címen elérhet**ő **Megfelel**ő**ségi honlapon találhat.**

### **El**ő**zetes tennivalók**

- 1 Távolítsa el az alap burkolatát. Lásd: ["Az alsó burkolat eltávolítása", 12. oldal.](#page-11-0)
- 2 Az akkumulátor eltávolítása. Lásd: ["Az elem eltávolítása", 14. oldal.](#page-13-0)
- 3 Távolítsa el a memóriát. Lásd: ["Memóriamodul\(ok\) eltávolítása", 16. oldal.](#page-15-0)
- 4 Távolítsa el a vezeték nélküli kártyát. Lásd "A vezeték nélküli kártya eltávolítása", [21. oldal.](#page-20-0)
- 5 Távolítsa el a billentyűzetet. Lásd: "A billentyű[zet eltávolítása", 23. oldal](#page-22-0).
- 6 Távolítsa el az alsó burkolatot. Lásd: ["Az alsó burkolat eltávolítása", 27. oldal](#page-26-0).
- 7 Távolítsa el a gombelemet. Lásd: ["A gombelem eltávolítása", 31. oldal](#page-30-0).
- 8 Távolítsa el a hangszórókat. Lásd: ["A hangszórók eltávolítása", 34. oldal](#page-33-0).
- 9 Távolítsa el a hűtőegység szerelvényt. Lásd: "A hűtő[egység eltávolítása", 37. oldal.](#page-36-0)
- 10 Távolítsa el az USB kártyát. Lásd: ["Az USB kártya eltávolítása", 40. oldal](#page-39-0).
- 11 Távolítsa el a tápadapter portot. Lásd: ["A tápadapter port eltávolítása", 43. oldal](#page-42-0).
- 12 Távolítsa el az alaplapot. Lásd: ["Az alaplap eltávolítása", 48. oldal](#page-47-0).

## **M**ű**velet**

1 A csuklótámaszt 90 fokos szögben kinyitva oldja ki a kijelző csuklópántokat a csuklótámaszból.

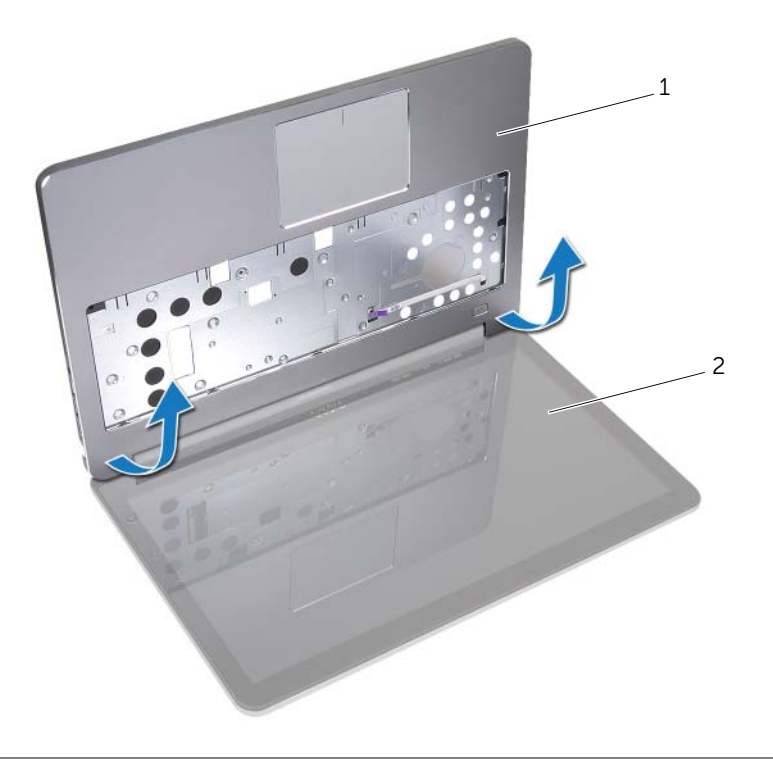

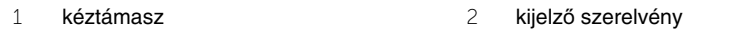

Távolítsa el a csuklótámaszt.

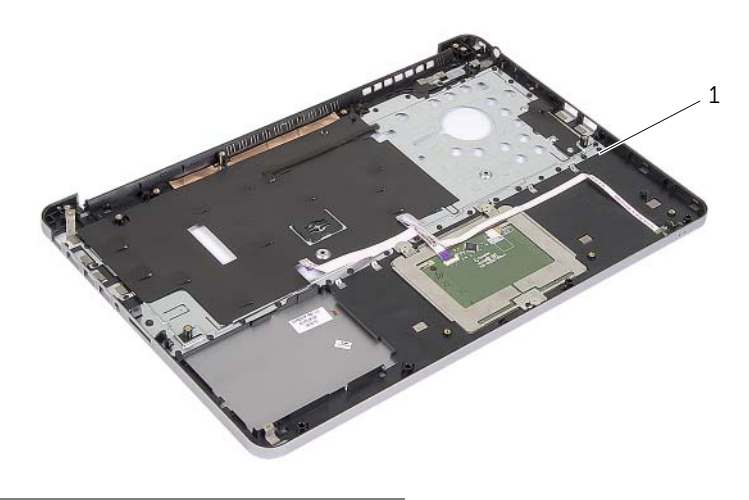

kéztámasz

## **A kéztámasz visszahelyezése**

**VIGYÁZAT! A számítógép belsejében végzett munka el**ő**tt olvassa el a számítógép mellé kapott biztonsági tájékoztatót, és kövesse az itt található lépéseket: "Miel**ő**[tt elkezdene dolgozni a számítógép belsejében", 9. oldal](#page-8-0). Miután befejezte a munkát a számítógép belsejében, kövesse a következ**ő **fejezet utasításait: ["Miután befejezte a munkát a számítógép belsejében", 11. oldal.](#page-10-0) További biztonsági útmutatásokat a dell.com/regulatory\_compliance címen elérhet**ő **Megfelel**ő**ségi honlapon találhat.**

#### **M**ű**velet**

- 1 A csuklótámaszt helyezze a kijelző szerkezetre.
- 2 A csuklótámasz csavarlyukait illessze a kijelző csuklópántok csavarlyukaihoz, és a kijelző csuklópántokat lenyomva zárja a csuklótámaszt.

#### **Teend**ő**k utána**

- 1 Helyezze vissza az alsó burkolatot. Lásd ["Az alsó burkolat visszahelyezése", 30. oldal.](#page-29-0)
- 2 Helyezze vissza a billentyűzetet. Lásd: "A billentyű[zet visszahelyezése", 26. oldal.](#page-25-0)
- 3 Helyezze vissza a vezeték nélküli kártyát. Lásd: "A vezeték nélküli kártya cseréje", [22. oldal.](#page-21-0)
- 4 Helyezze vissza a merevlemez-meghajtót. Lásd: "A merevlemez-meghajtó [visszahelyezése", 20. oldal](#page-19-0).
- 5 Helyezze vissza az akkumulátort. Lásd: ["Az akkumulátor visszahelyezése", 15. oldal.](#page-14-0)
- 6 Helyezze vissza az alap burkolatot. Lásd: ["Az alsó burkolat visszahelyezése", 13. oldal](#page-12-0).

# **A BIOS frissítése**

A BIOS-t akkor kell frissíteni, ha frissítések állnak rendelkezésre, vagy lecserélte az alaplapot. A BIOS frissítése:

- 1 Kapcsolia be a számítógépet.
- 2 Látogasson el a **dell.com/support** weboldalra.
- 3 Ha megvan a számítógép szervizcímkéje, írja be a szervizcímkét, és kattintson a **Submit** (Elküldés) lehetőségre.

Ha nem tudja a számítógép szervizcímkéjét, a számítógép szervizcímkéjének automatikus érzékeléséhez kattintson a **Detect Service Tag** (Szervizcímke érzékelése) lehetőségre.

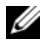

**MEGJEGYZÉS:** Ha a szervizcímke nem érzékelhető automatikusan, válassza ki a termék nevét a termékkategóriák alatt.

- 4 Kattintson a **Drivers and Downloads** (Illesztőprogramok és letöltések) lehetőségre.
- 5 Az **Operating System** (Operációs rendszer) legördülő listában válassza ki a számítógépére telepített operációs rendszert.
- 6 Kattintson a **BIOS** lehetőségre.
- 7 A legfrissebb BIOS verzió letöltéséhez kattintson a **Download File** (Fájl letöltése) lehetőségre.
- 8 A következő oldalon válassza a **Single-file download** (Egy fájl letöltése) lehetőséget, majd kattintson a **Continue** (Folytatás) lehetőségre.
- 9 Mentse el a fájlt, majd a letöltés befejezése után keresse meg a mappát, amelybe a BIOS frissítőfájlt mentette.
- 10 Kattintson duplán a BIOS frissítőfájl ikonjára, és kövesse a képernyőn megjelenő utasításokat.